New Image Analysis Resources at The Rockefeller University

Speaker: Ved Sharma, Ph.D. Image Analyst Bio-Imaging Resource Center, The Rockefeller University Email: [vsharma01@rockefeller.edu](mailto:vsharma01@rockefeller.edu)

Date: Wednesday, April 6<sup>th</sup>, 2022

Seminar time: 10:00am – 11:00am

Workshop time: 11:00am – 12:30pm

Place: A Level Training/Classroom, Welch Hall, The Rockefeller University

Seminar slides and workshop material will be made available on our GitHub page:

https://github.com/ImageAnalysis-RockefellerUniversity

# **Outline**

#### Open-source Softwares

ImageJ/Fiji, QuPath, Napari, CellProfiler, Icy

- Segmentation
- Cell/particle Counting and Tracking
- Image denoising

Commercial Softwares

Imaris, Arivis, Aivia, Huygens, MetaMorph

Machine/Deep Learning frameworks

Weka, ilastik, Labkit

StarDist, Cellpose, DeepImageJ, ZeroCostDL4Mic

# What is a Raster Image?

- Raster images are composed of a grid of pixels
- Each pixel contains intensity information
- Number of bits (N) determine the range of intensity levels

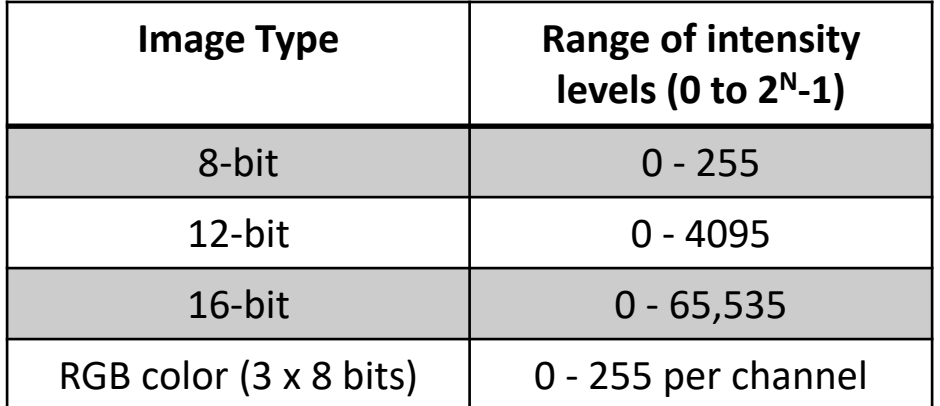

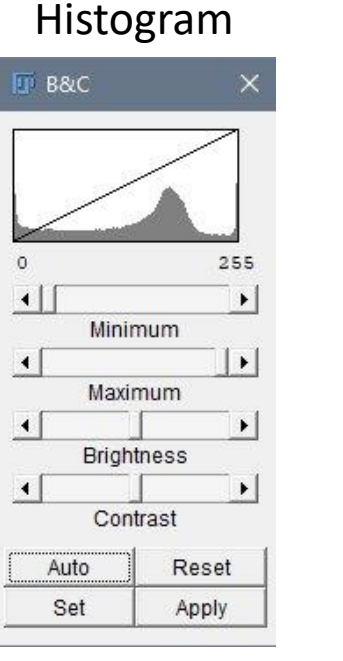

#### 8-bit image (256 shades)

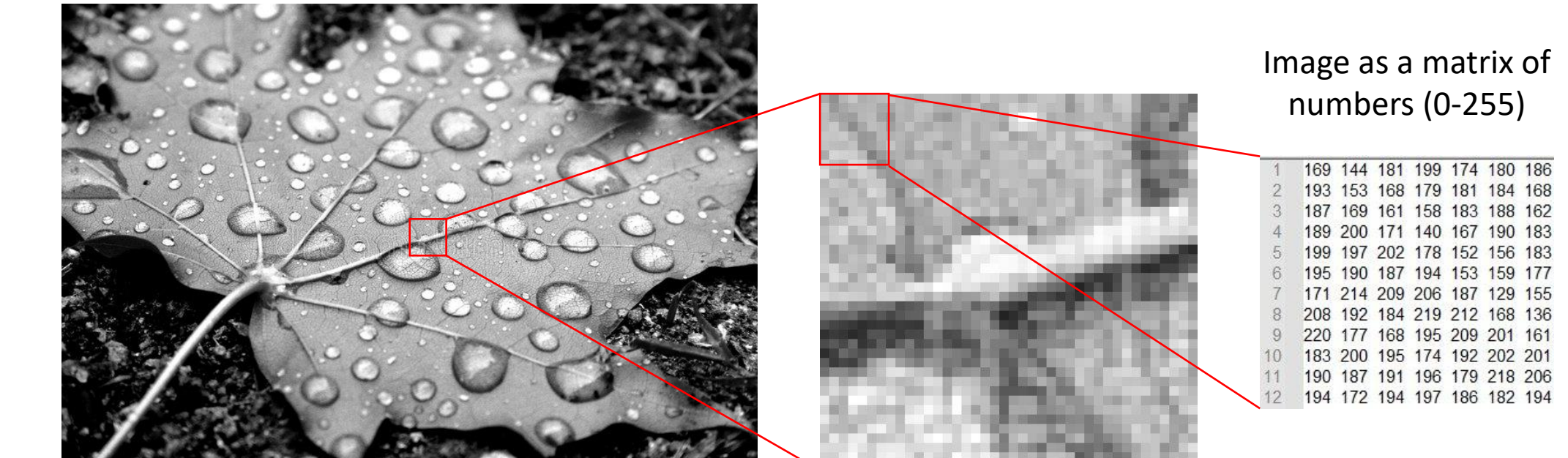

### Segmentation

Identifying object(s) of interest in an image

- cells, nuclei, membrane, transcription sites etc.

Segmentation is usually followed by quantitative analysis of object(s)

- number of cells/nuclei, mean fluorescence intensity, shape etc.

Divide image into areas representing object(s) of interest and background

#### Segmentation is not an easy task to solve in most practical cases

- Signal variability throughout the image
- Noise, blur and other distortions caused by the imperfect imaging conditions

# Segmentation tools

- Global thresholding, local thresholding
- Image processing filters Gaussian, Median, Sobel etc.
- Machine learning methods (supervised learning) Weka, Labkit, ilastik
- Deep Learning methods StarDist, Cellpose
- 3D segmentation Imaris, Arivis

# Segmentation using global thresholding

### Nuclei stained with Hoechst Threshold 1

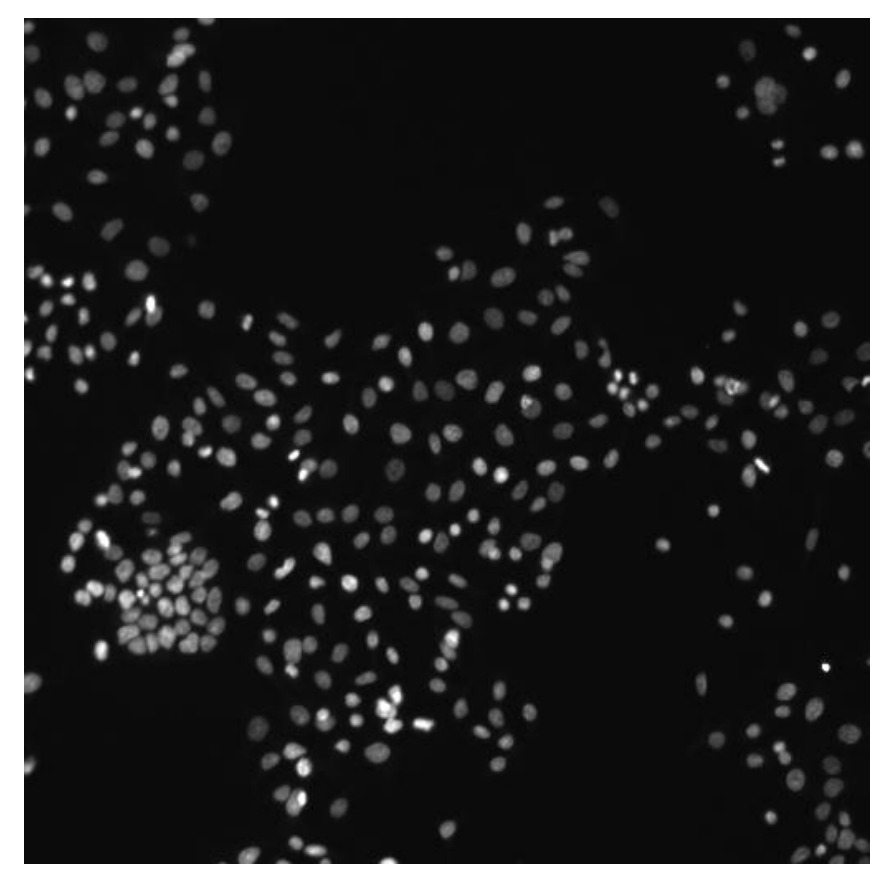

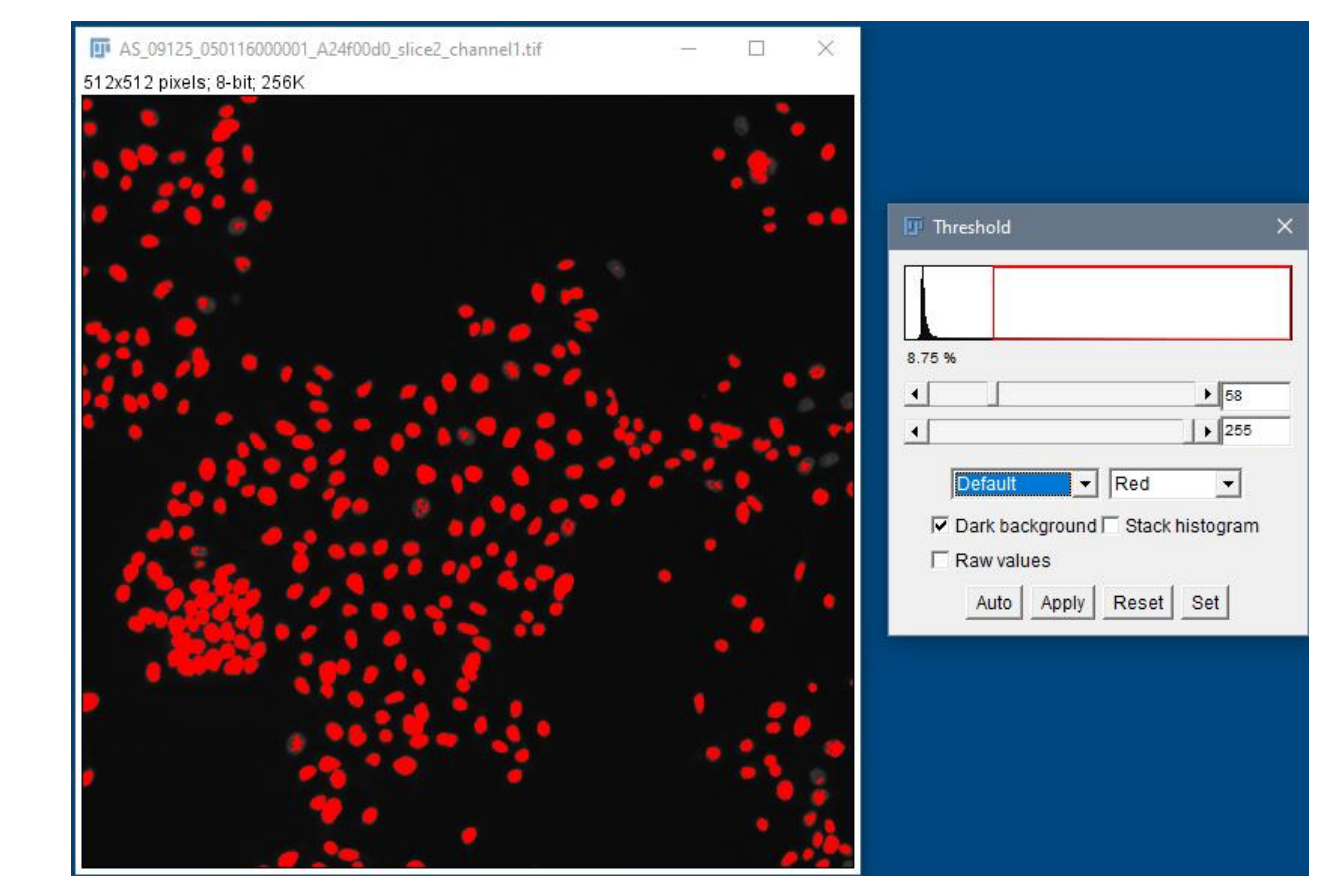

Human HT29 colon cancer cells, Image from Broad Bioimage Benchmark Collection, Ljosa et al. 2012 Nat Methods

# Segmentation using global thresholding

### Nuclei stained with Hoechst Threshold 2

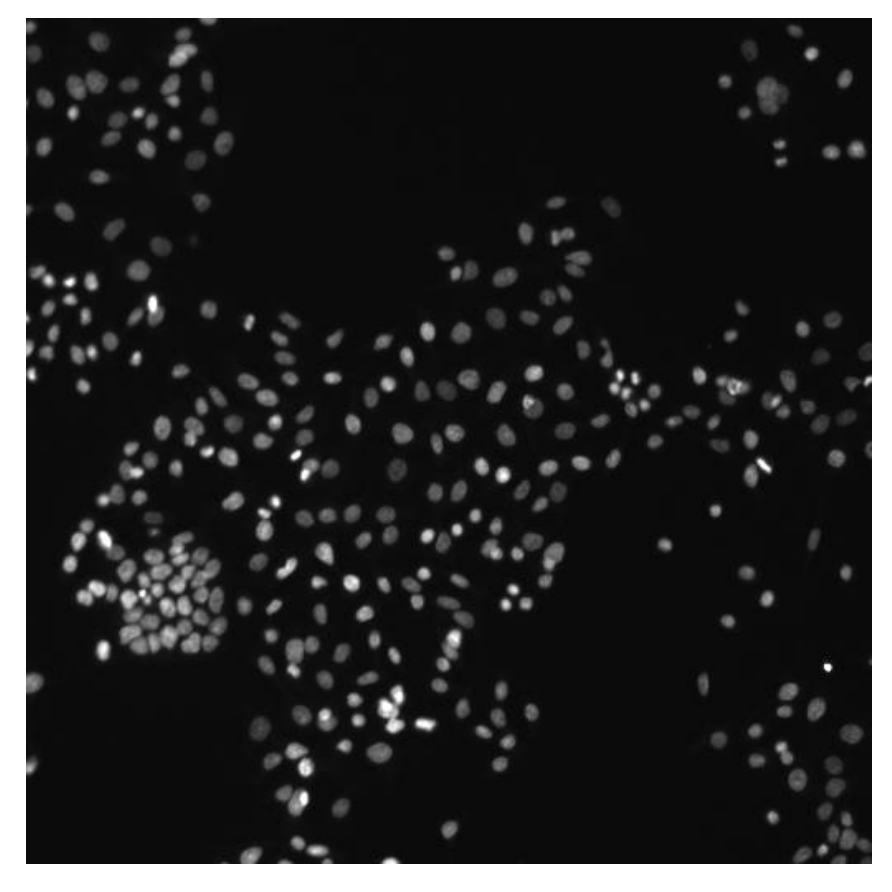

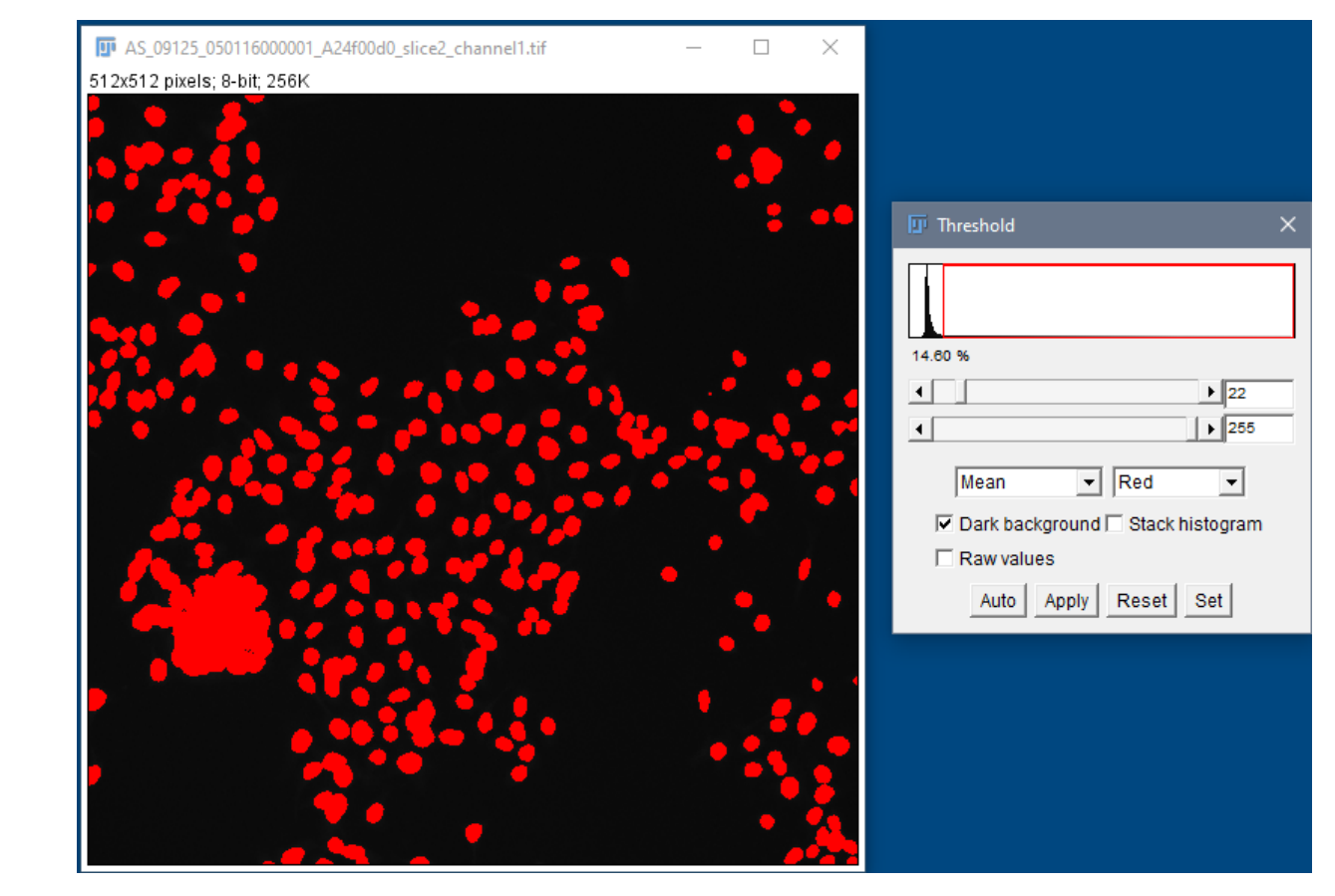

Human HT29 colon cancer cells, Image from Broad Bioimage Benchmark Collection, Ljosa et al. 2012 Nat Methods

# Segmentation with local thresholding

Nuclei stained with Hoechst

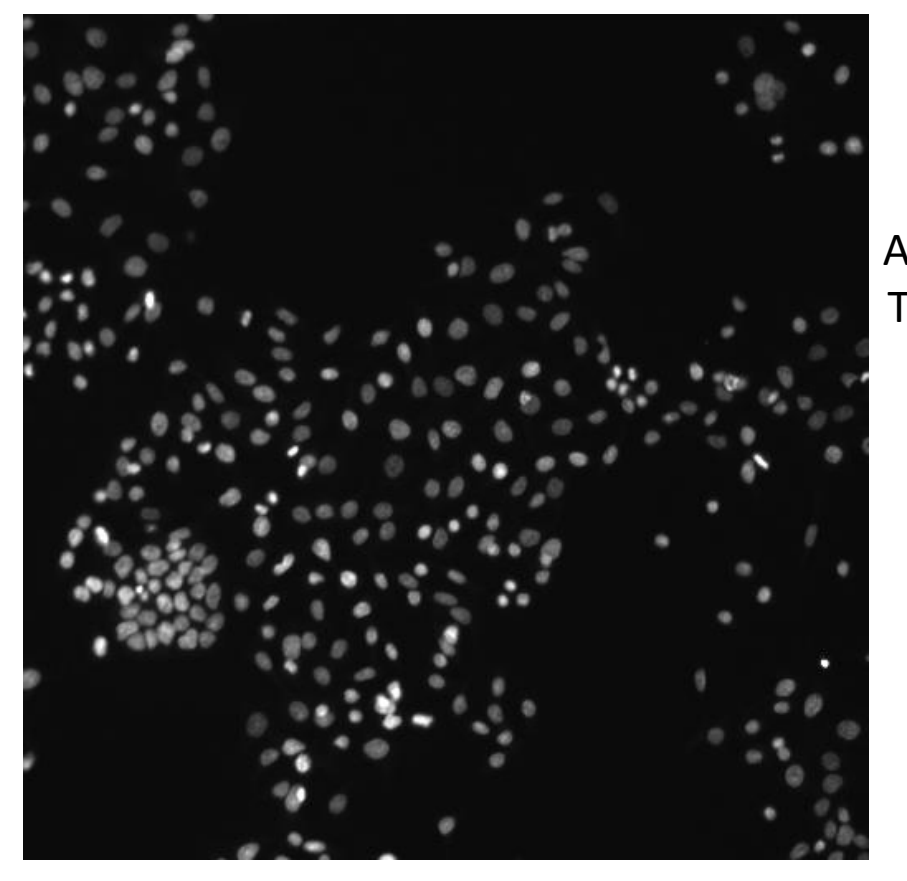

Human HT29 colon cancer cells, Image from Broad Bioimage Benchmark Collection, Ljosa et al. 2012 Nat Methods

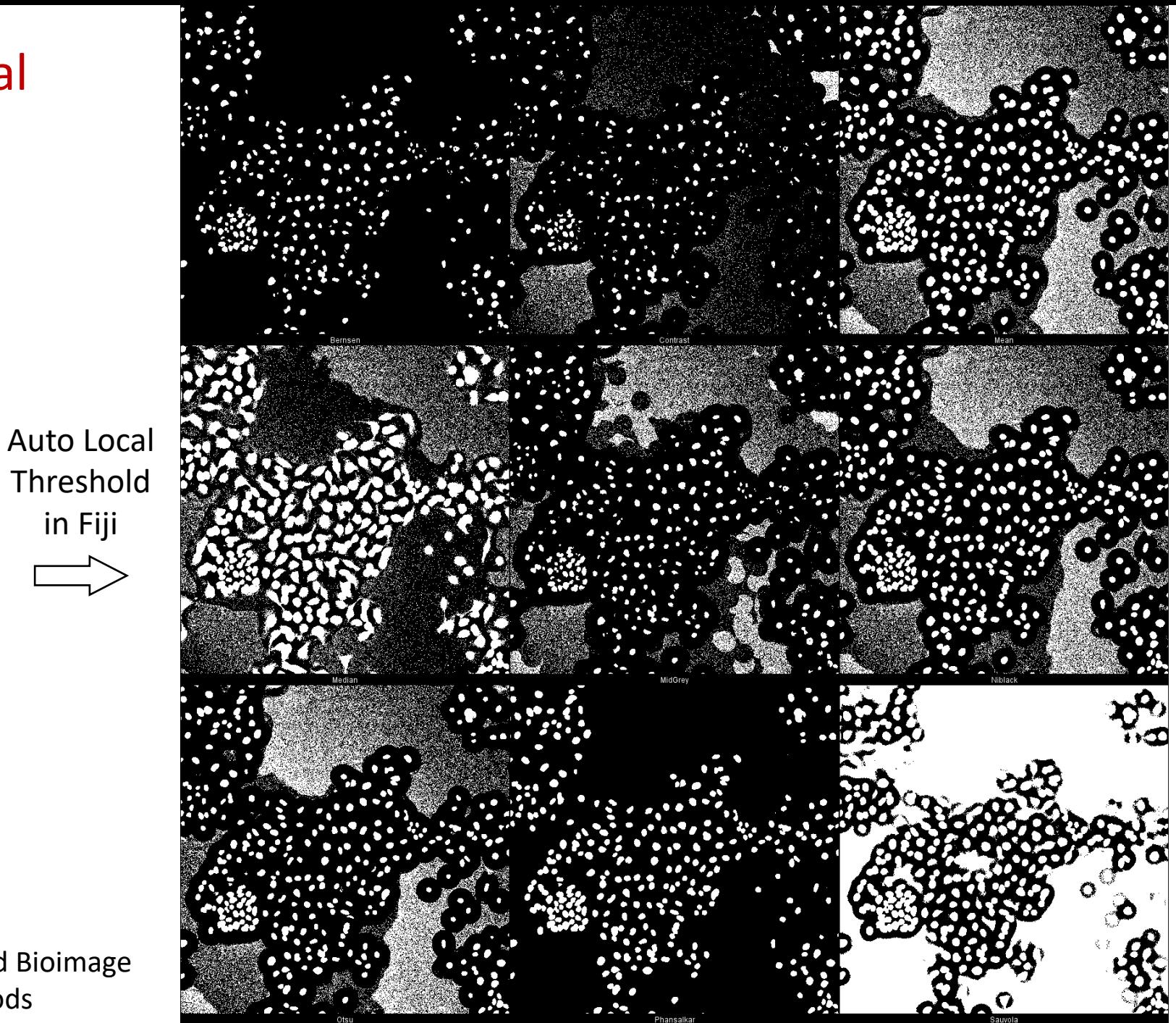

Bio-Imaging Resource Center, The Rockefeller University

in Fiji

## Segmentation using Machine Learning

Supervised learning - pixel classification using Random Forest classifier

Fiji (Weka and Labkit plugins), ilastik, QuPath, Napari, CellProfiler

Requires orders of magnitude less training data/resources than Deep Learning methods

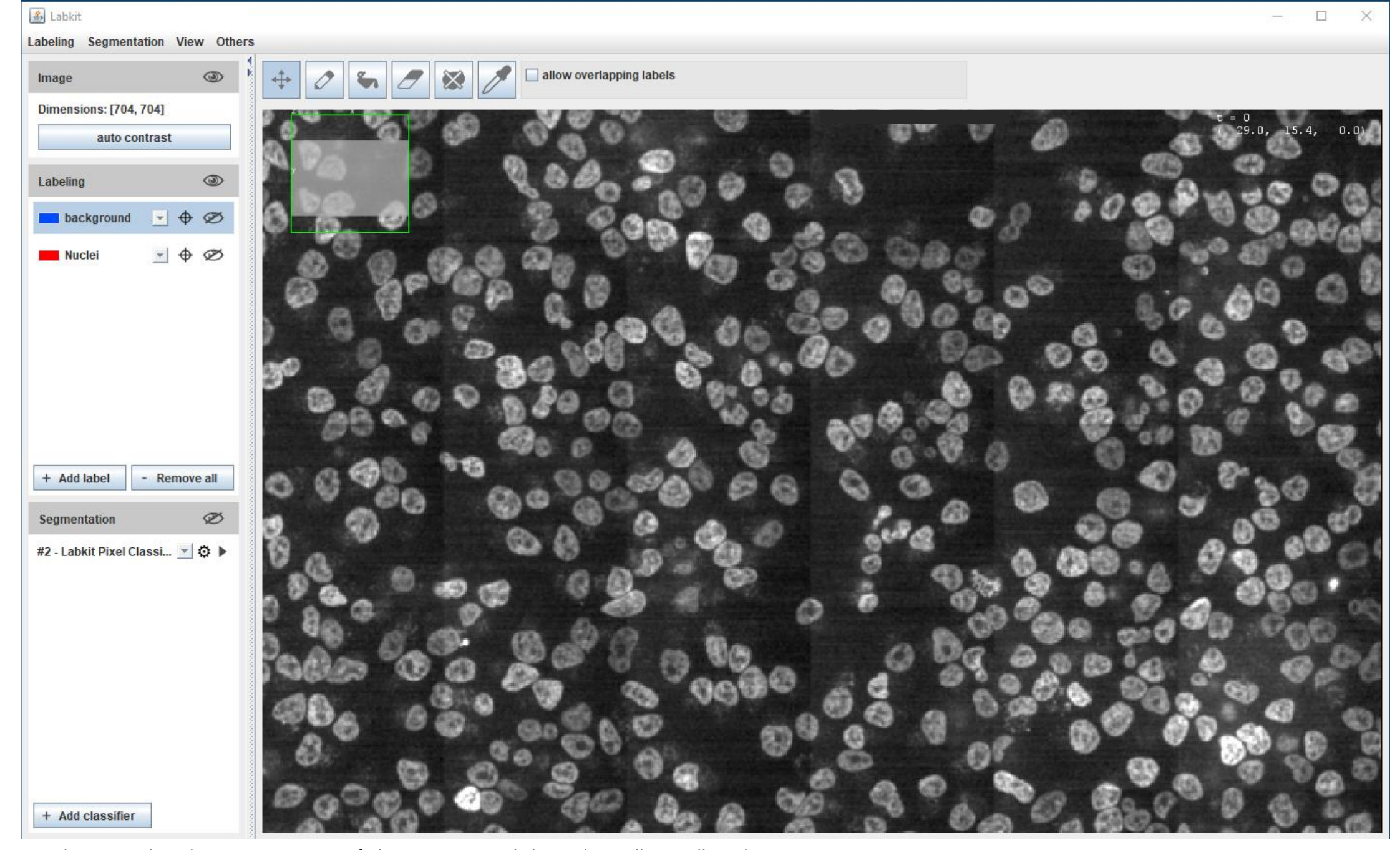

Hoechst-stained Nuclei, image courtesy of Cherie Au, Giannakakou Lab, Weill Cornell Medicine

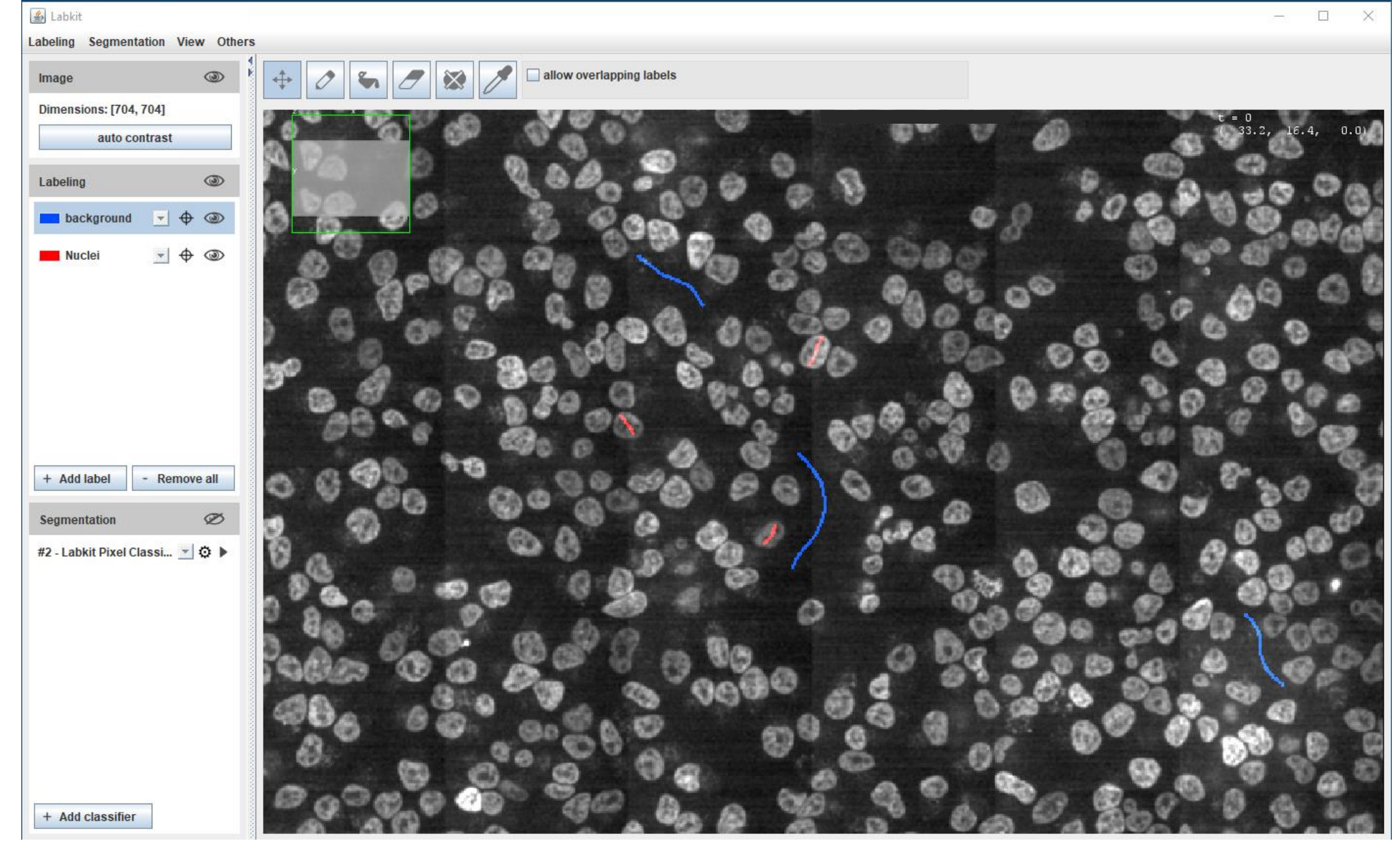

Hoechst-stained Nuclei, image courtesy of Cherie Au, Giannakakou Lab, Weill Cornell Medicine

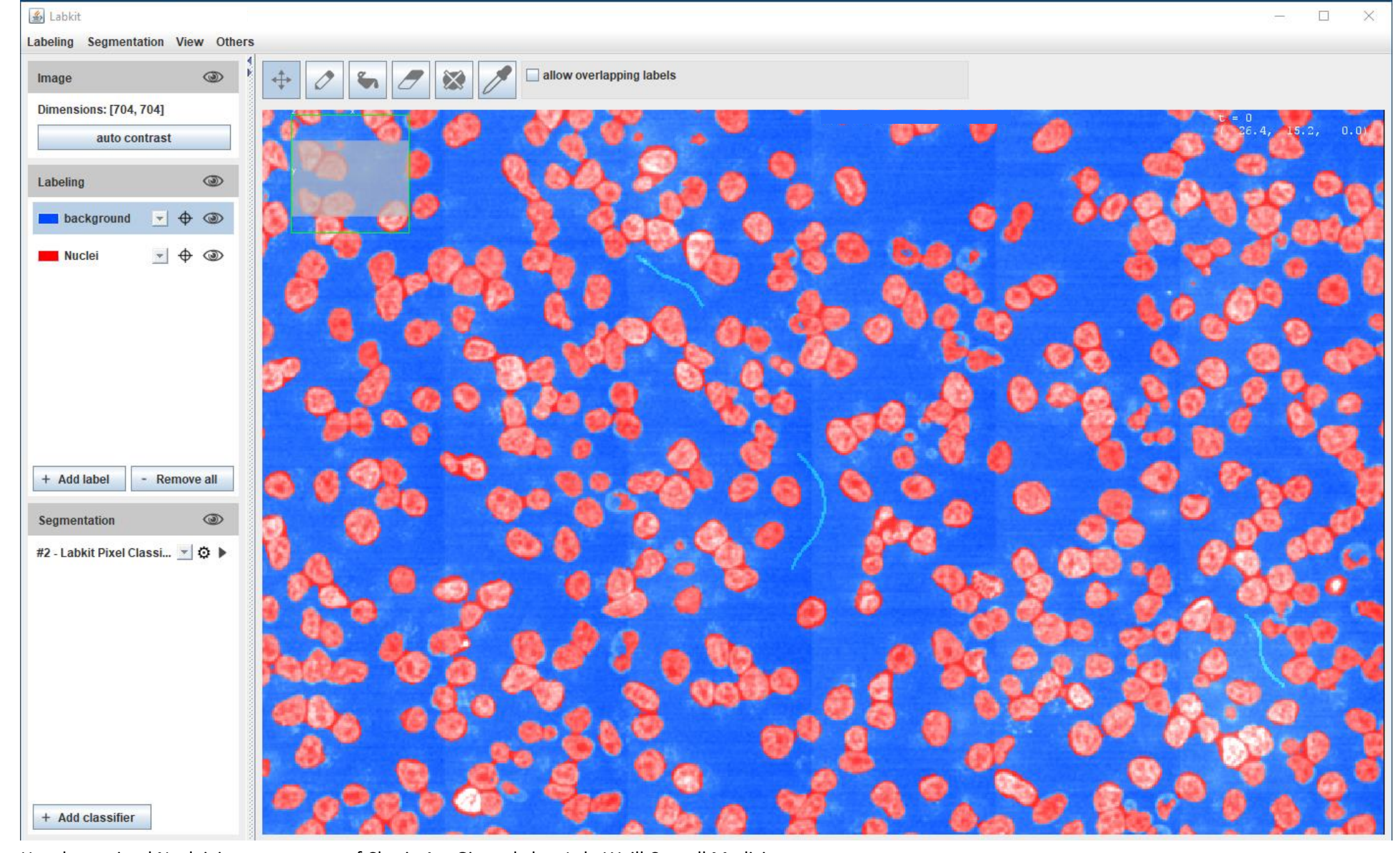

Hoechst-stained Nuclei, image courtesy of Cherie Au, Giannakakou Lab, Weill Cornell Medicine

# Segmentation using Deep Learning

Most accurate methods available for cells/nuclei segmentation

#### Step 1: Training

Generating a Deep Learning model is resource hungry:

- High-end workstation
- Large amounts of training data (images and annotations)
- Training could take hours to days
- Good programming knowledge required Python

#### Step 2: Prediction

Using the model from step 1 to predict the segmentation results :

- A regular laptop is just fine
- Prediction takes seconds to mins
- Little to no programming knowledge required

#### StarDist (2018)

Cell Detection with Star-convex Polygons arXiv:1806.03535

Uwe Schmidt<sup>1,\*</sup>, Martin Weigert<sup>1,\*</sup>, Coleman Broaddus<sup>1</sup>, and Gene Myers<sup>1,2</sup>

### Cellpose (2021)

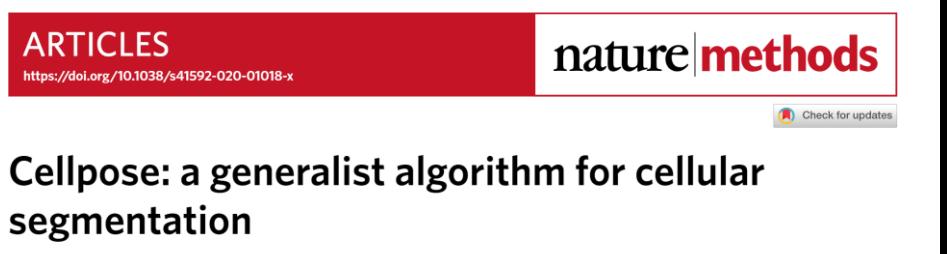

Carsen Stringer, Tim Wang, Michalis Michaelos and Marius Pachitariu<sup>®</sup>

## Segmentation using Deep Learning

StarDist plugin in Fiji Original Cellpose

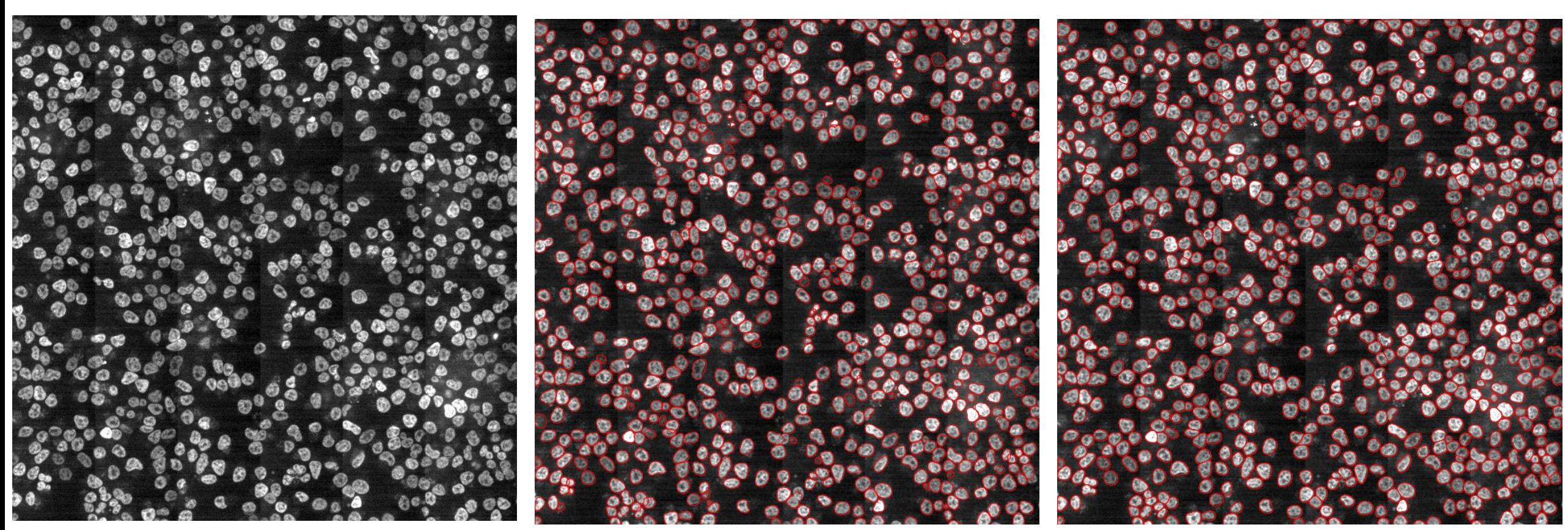

Hoechst-stained Nuclei, image courtesy of Cherie Au, Giannakakou Lab, Weill Cornell Medicine

Workshop Exercise 1: StarDist based nuclear segmenation in a challenging image in Fiji

### Segmentation using StarDist in Napari

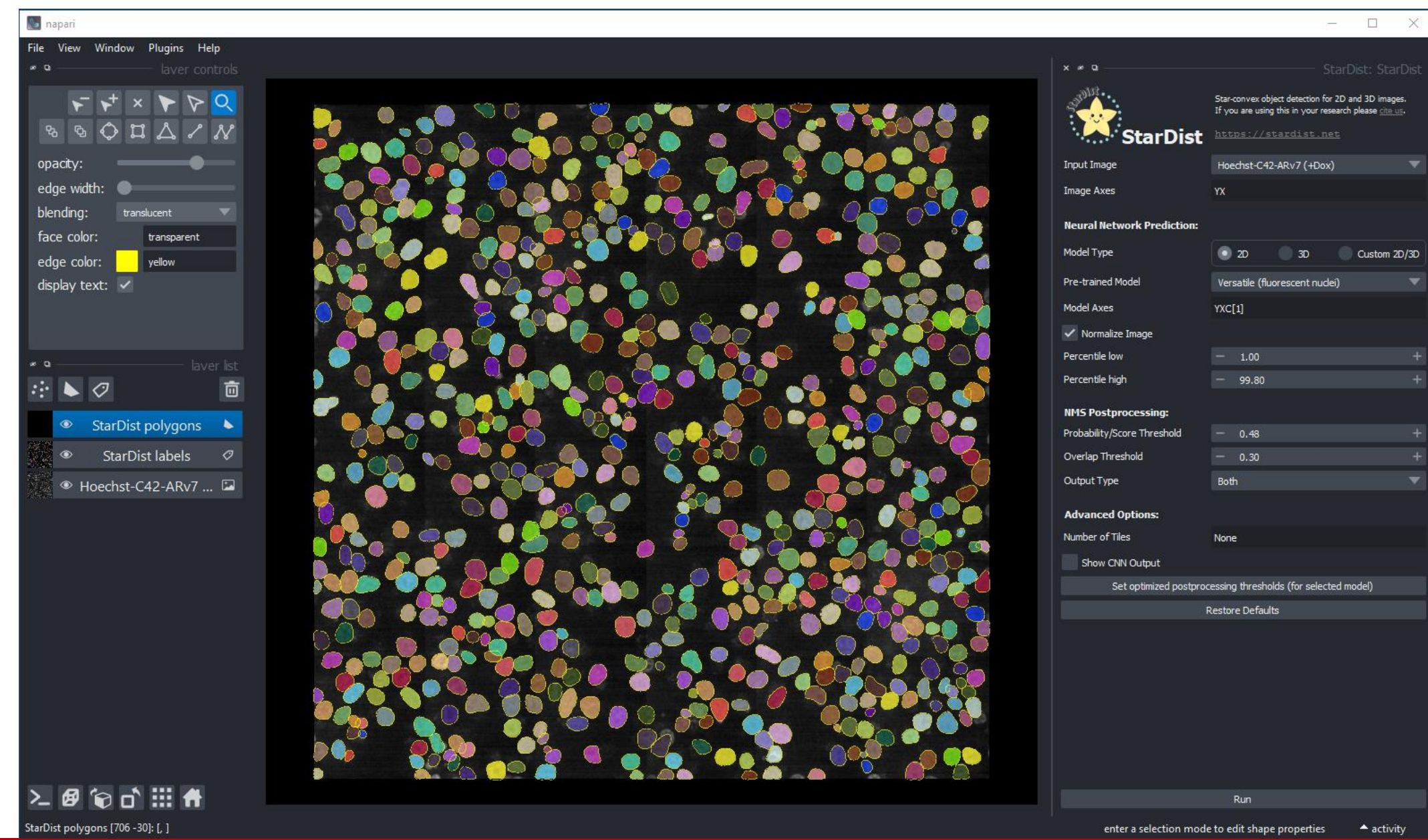

### Segmentation using StarDist in QuPath

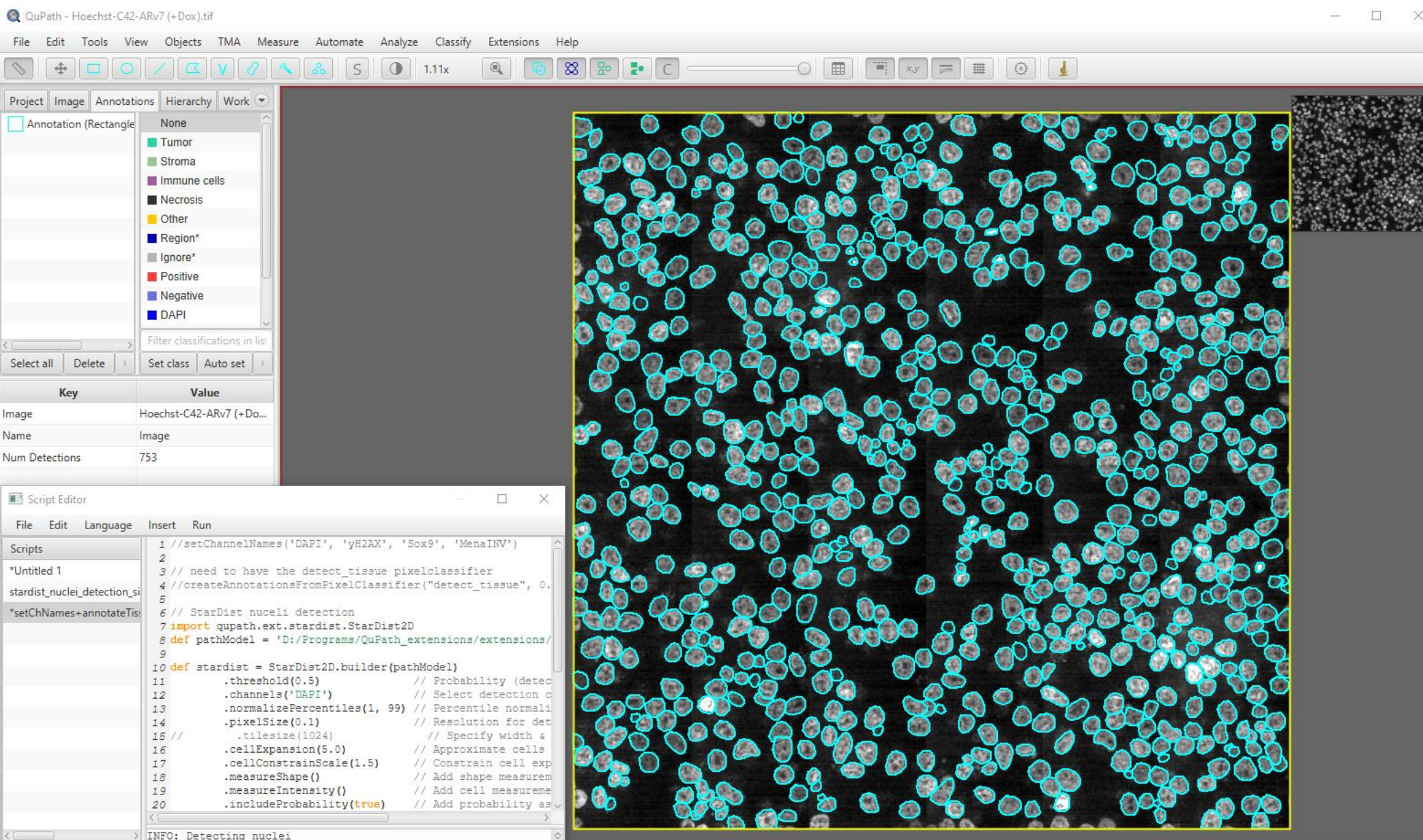

### Segmentation – comparison of Deep Learning models

### **Cellpose**

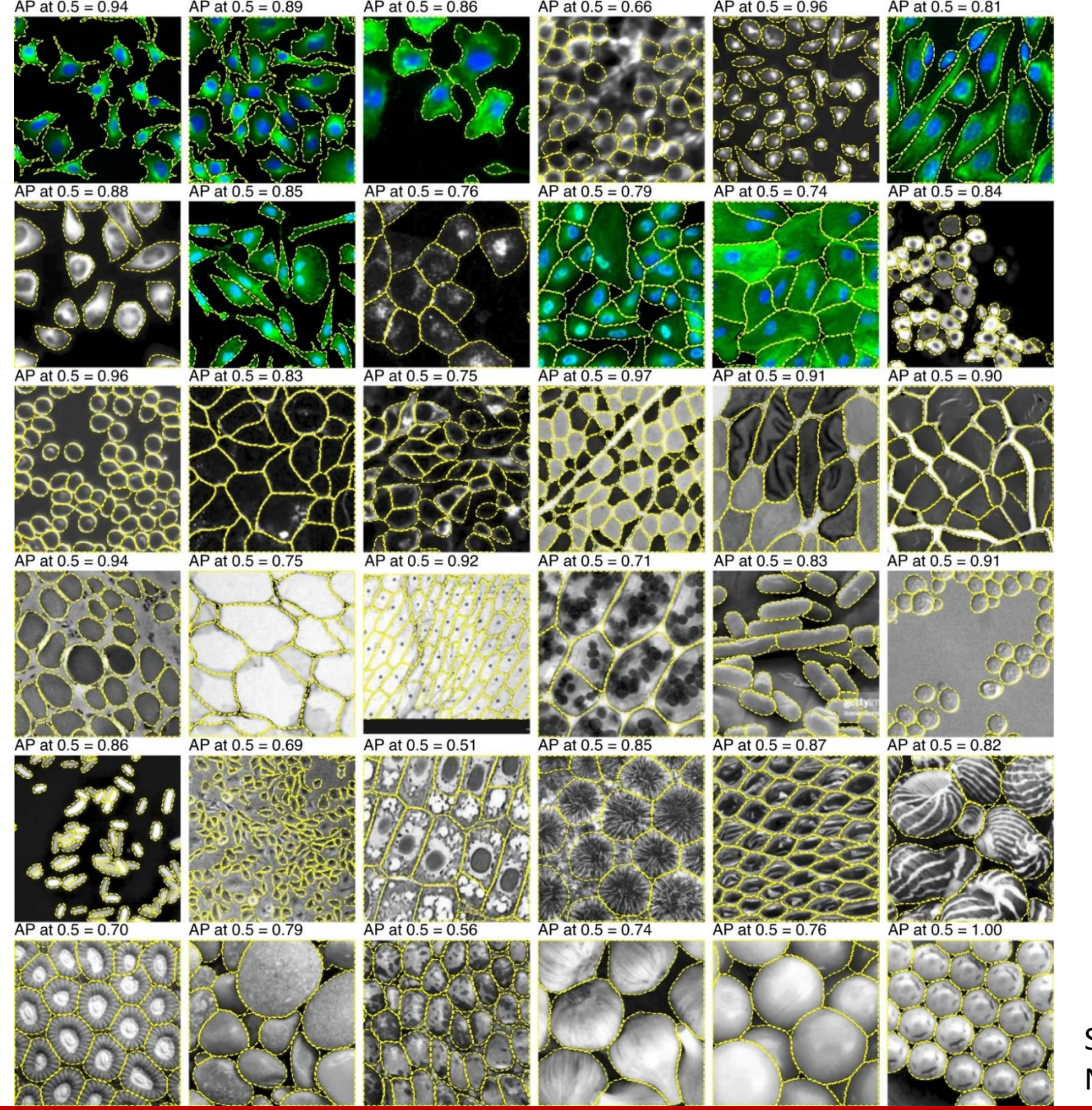

Stringer et al 2021, Nat Methods

### StarDist

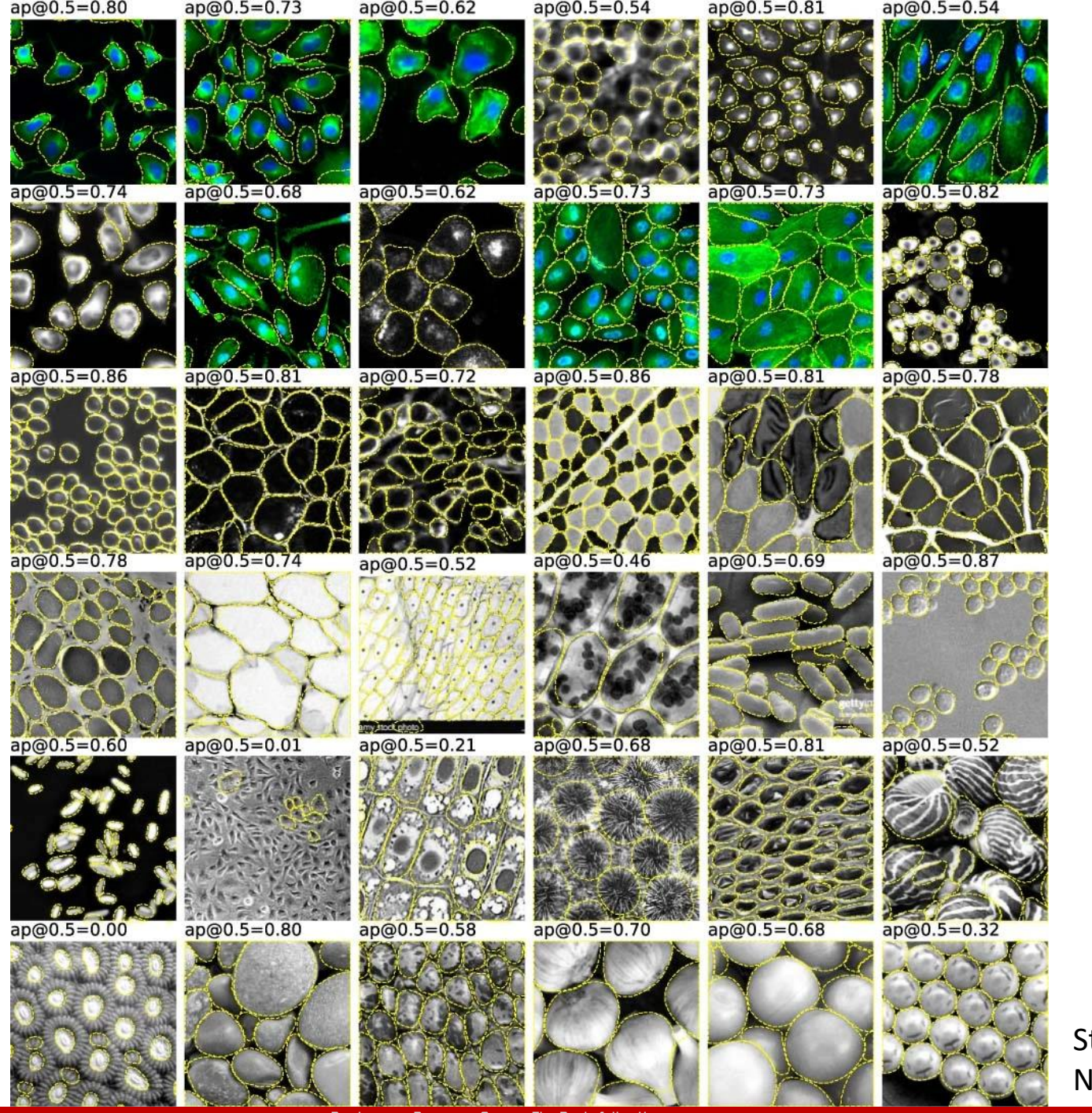

Stringer et al 2021, Nat Methods

# Segmentation – challenging cases

Crowded fluorescent cells **Crowded fluorescent cells Cellpose** segmentation

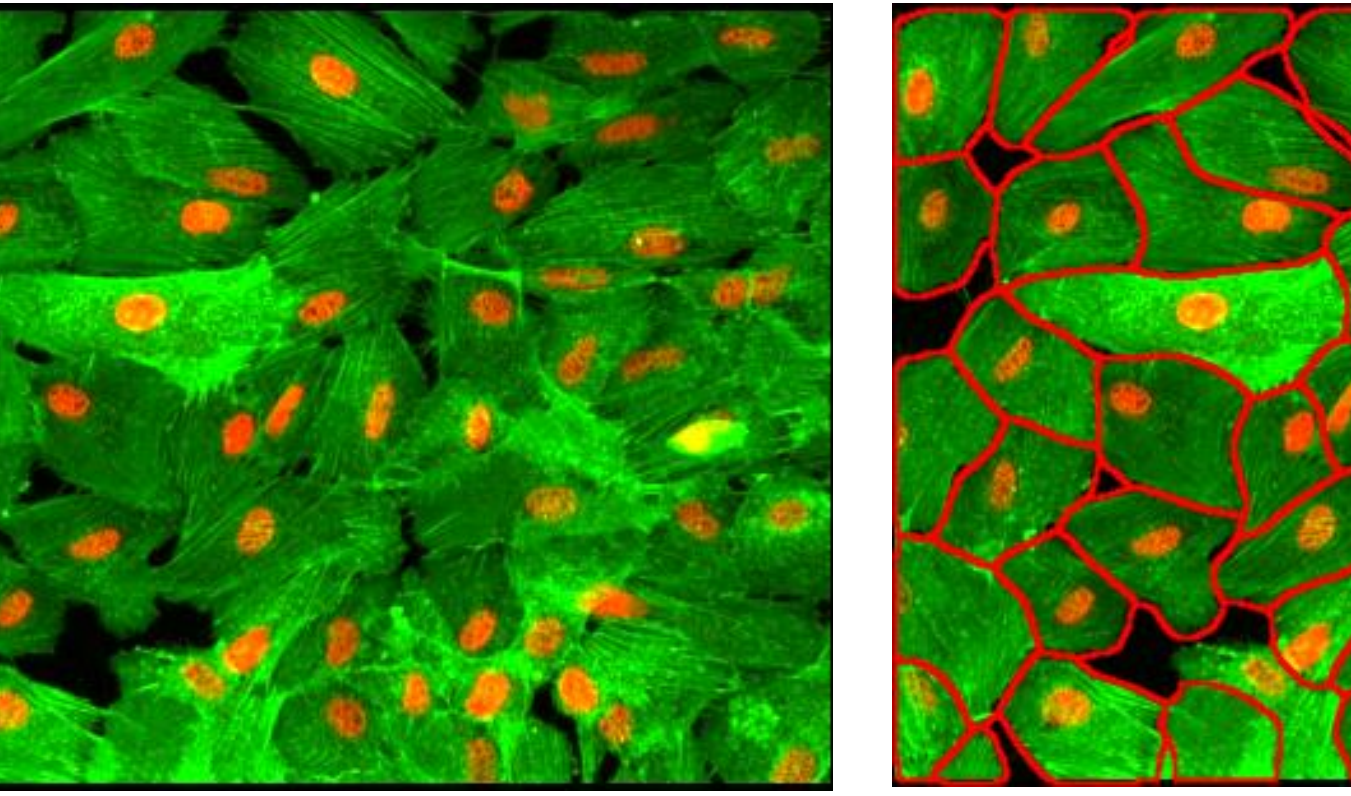

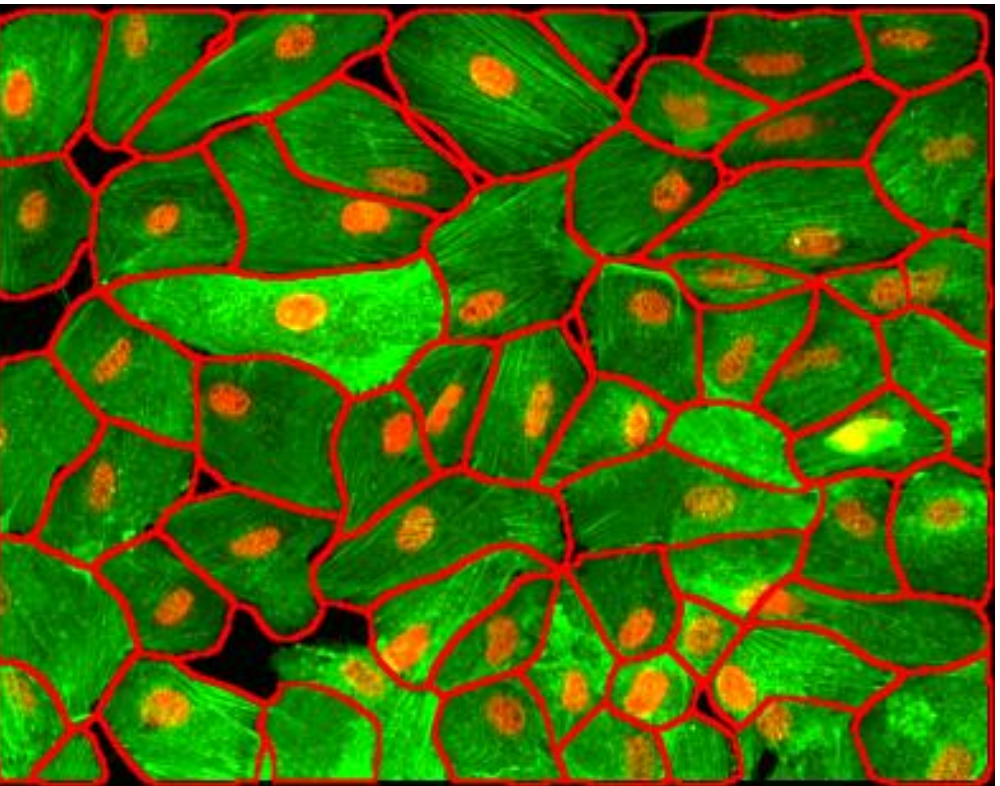

Image from https://github.com/MouseLand/cellpose

# Segmentation – challenging cases

Crowded cells, noisy signal and control cellpose segmentation

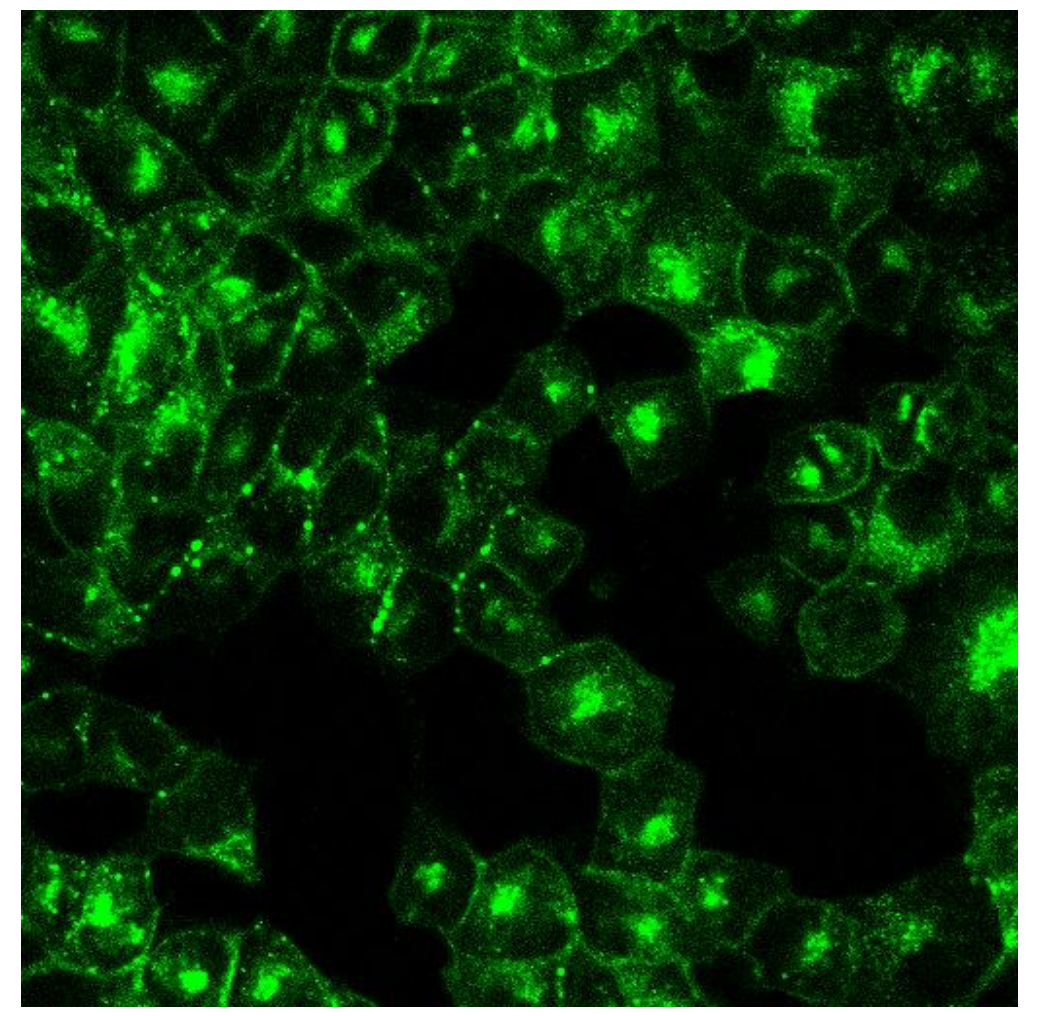

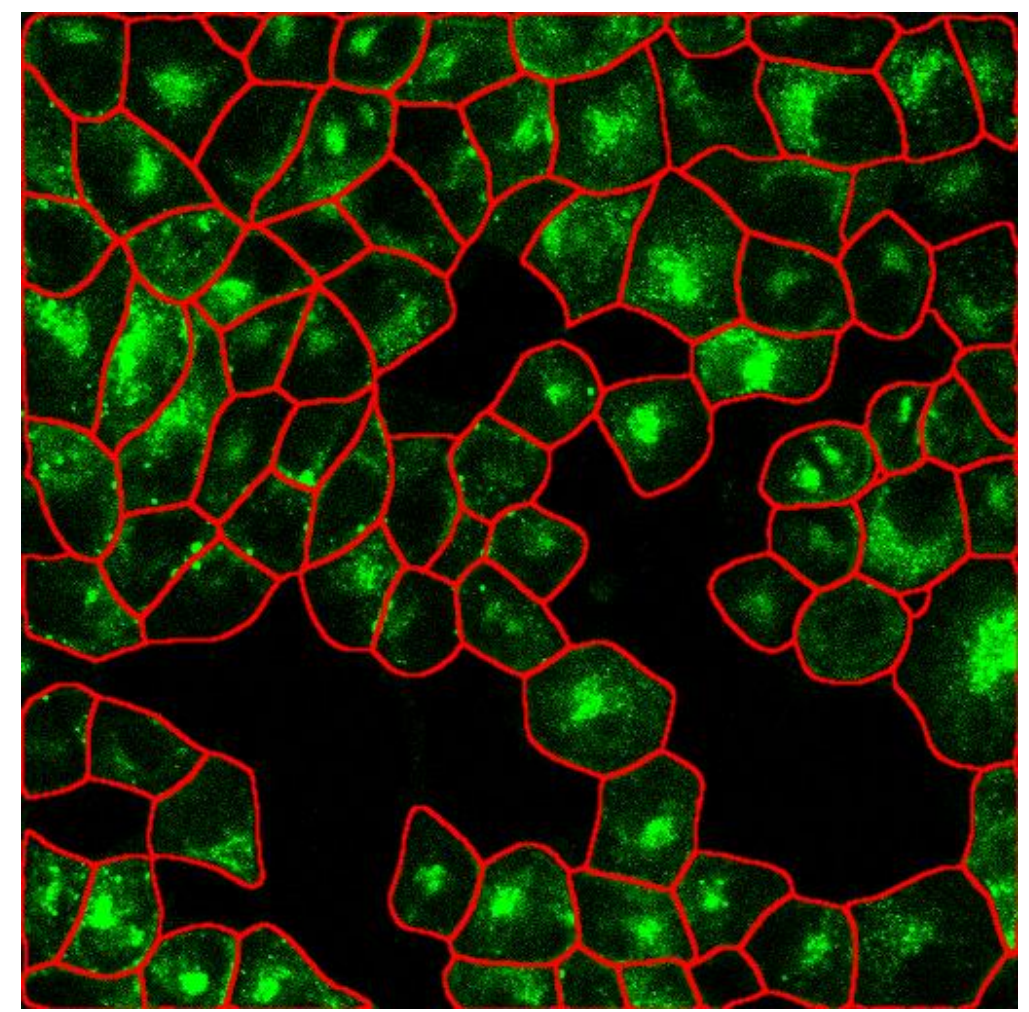

Image from https://github.com/MouseLand/cellpose

# Segmentation – challenging cases

Crowded cells, uneven illumination Crowded cells, uneven illumination

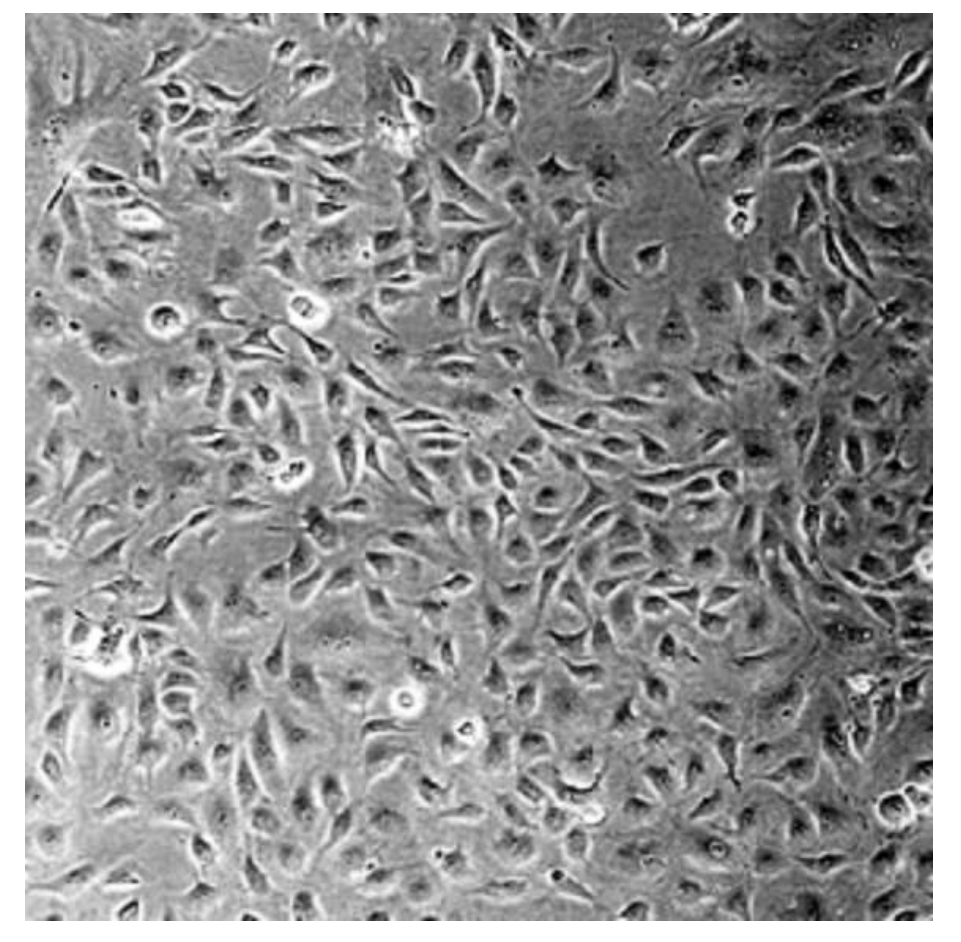

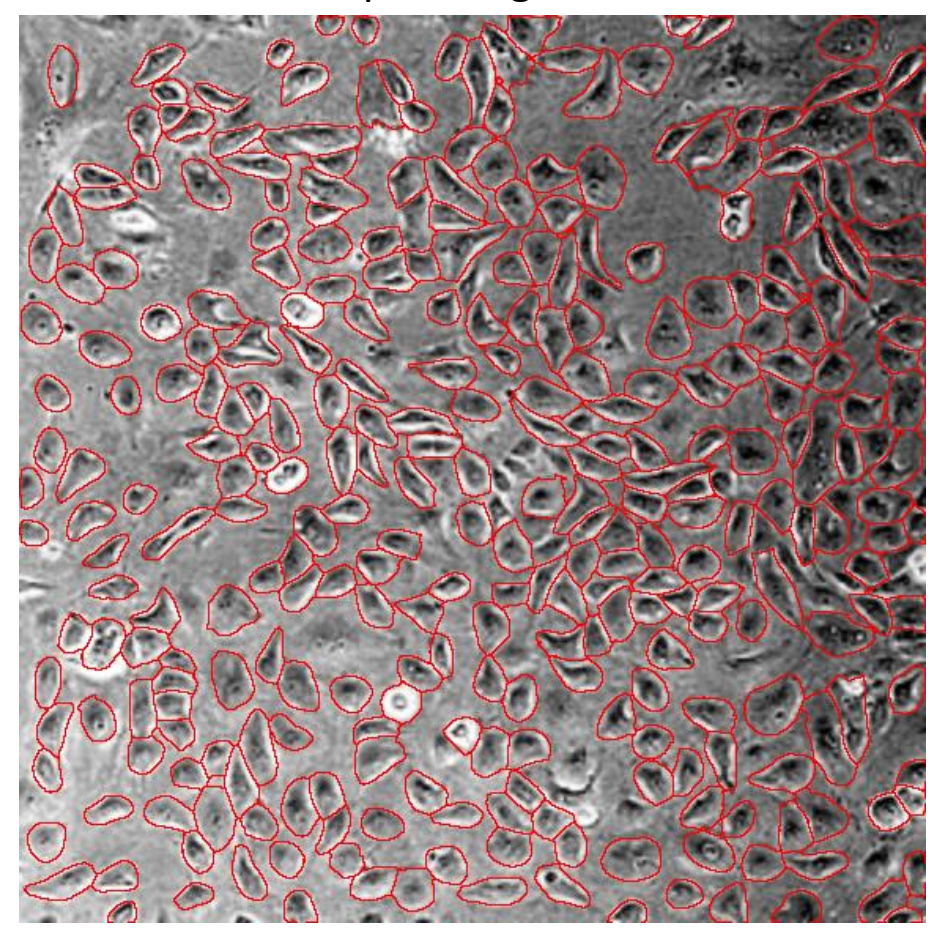

Image from https://github.com/MouseLand/cellpose

### Segmentation – comparison of Deep Learning models

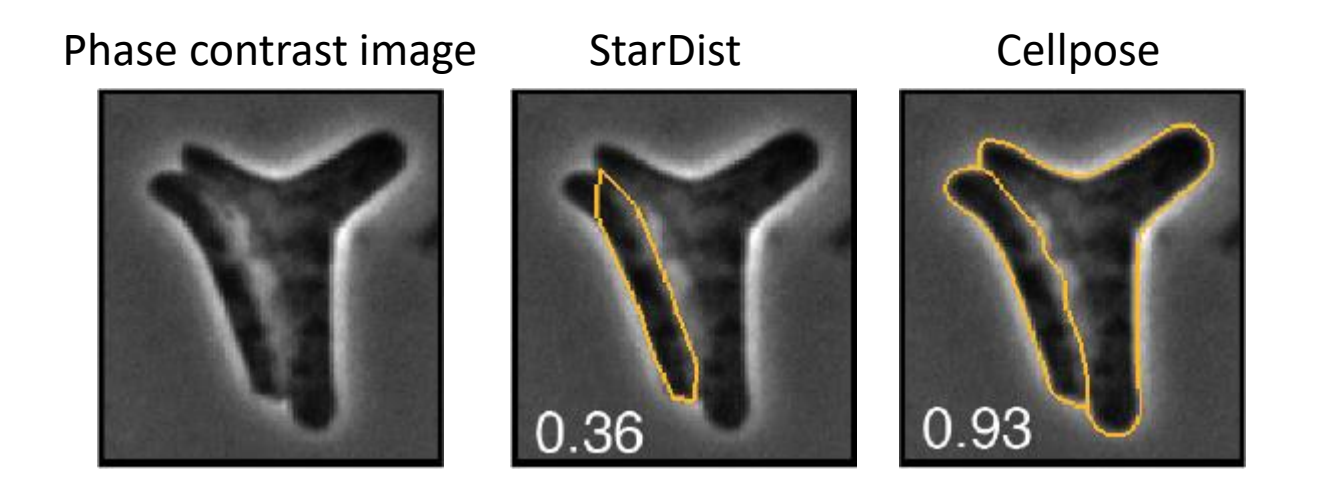

Bacteria - *Escherichia coli*

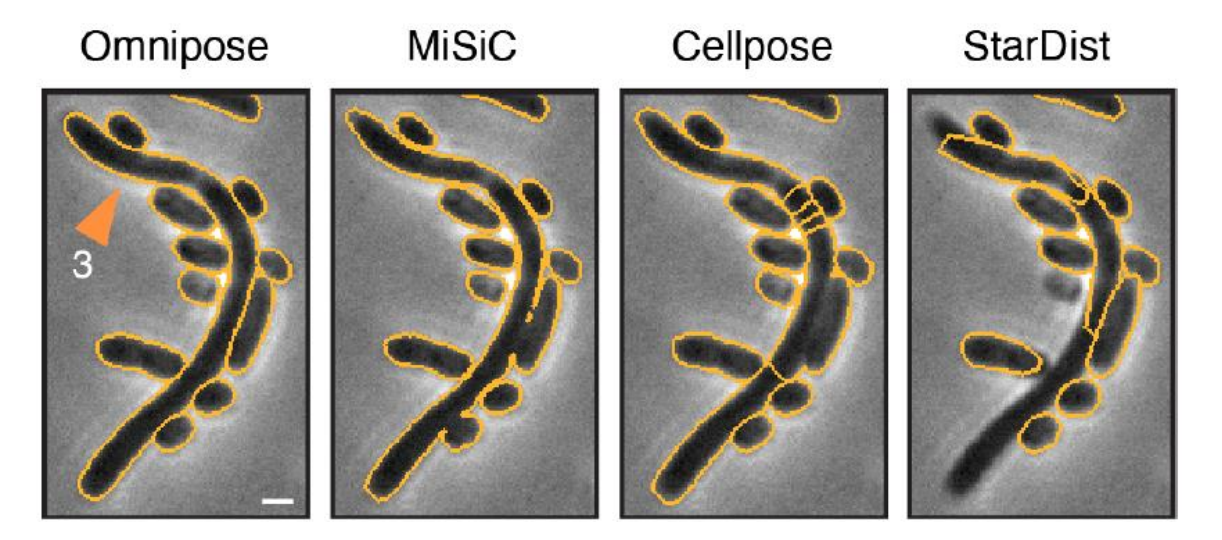

Cutler et al. bioRxiv 2021

### Segmentation – take home message

- There is no single "BEST" segmentation method
- Try different approaches to see which one works "BEST" for your "SPECIFIC" images

Denoising  $\langle \longrightarrow$  Filtering  $\langle \longrightarrow$  Masking  $\langle \longrightarrow$  Segmentation

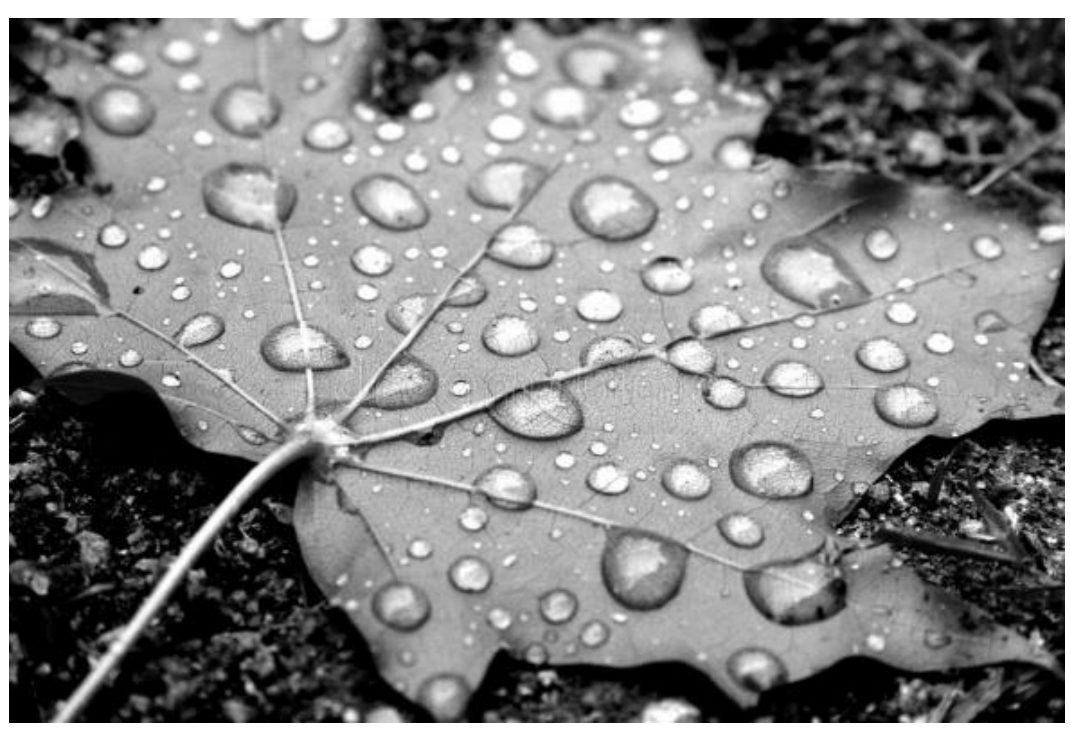

Original image Cellpose segmentation

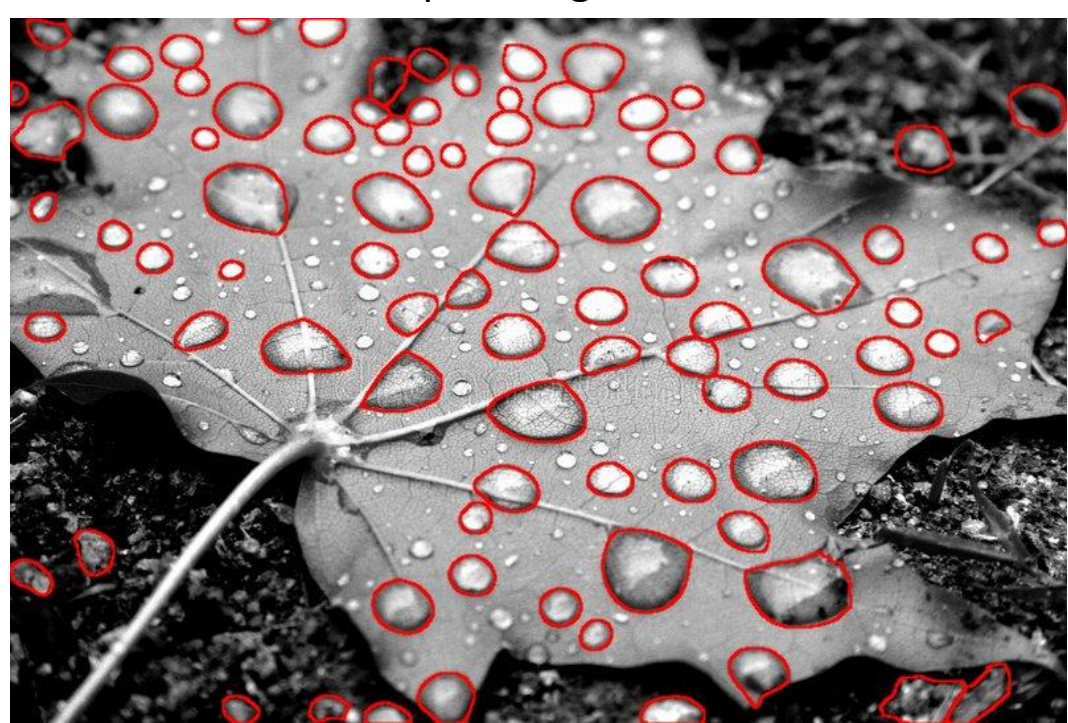

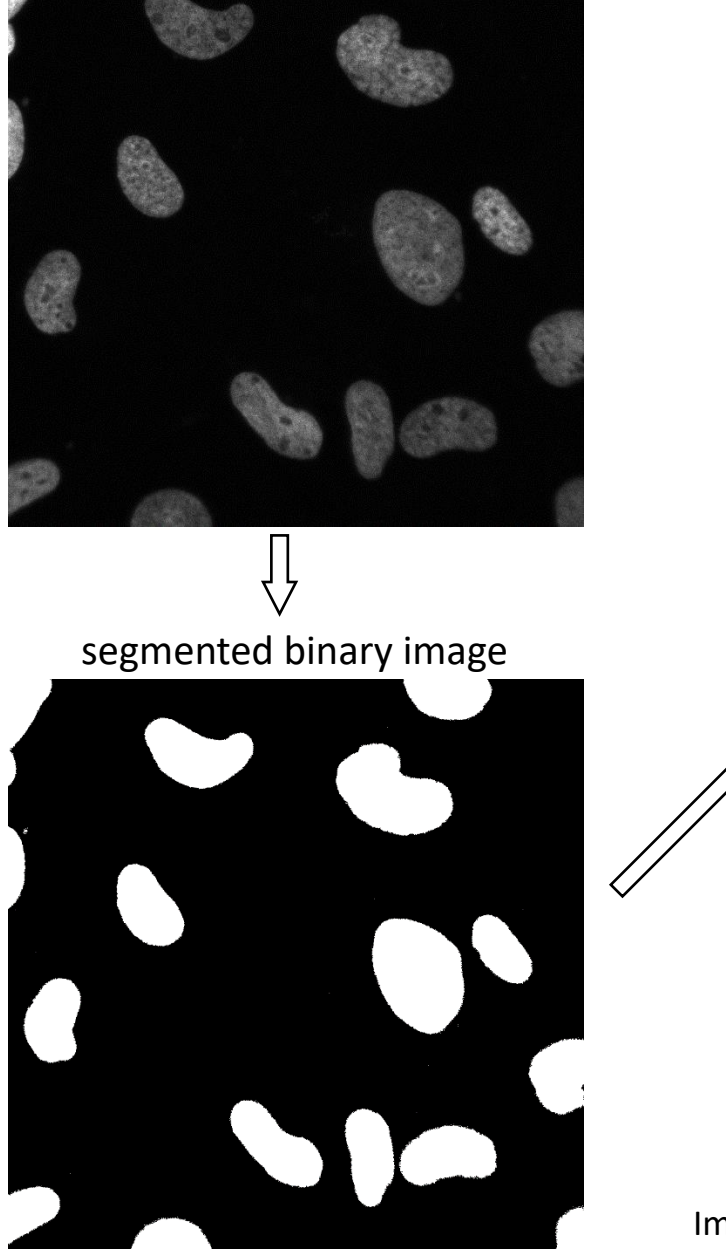

# DAPI Cell/particle counting in Fiji

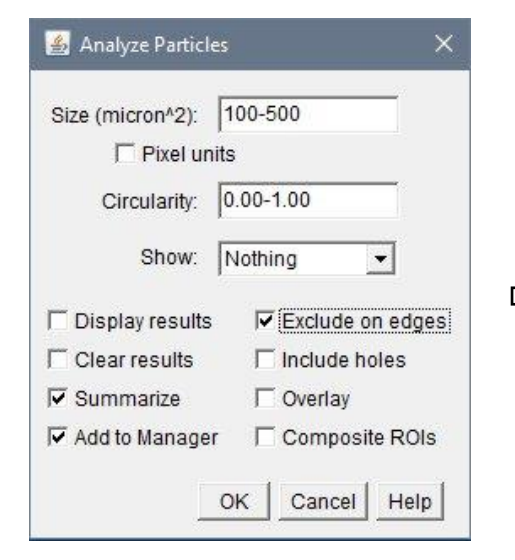

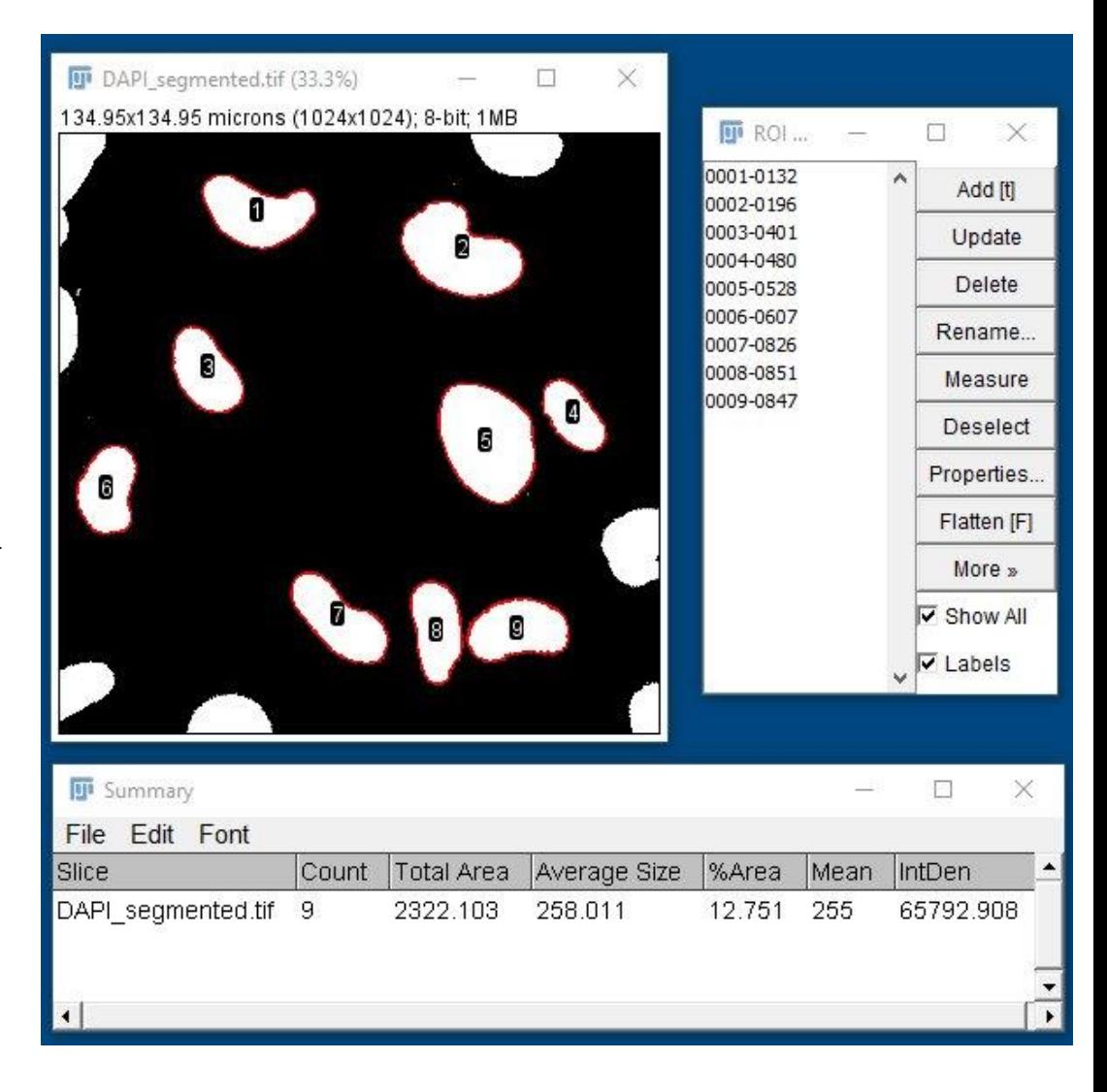

Image courtesy of Uwe Schaefer, Tarakhovsky Lab

# Cell/particle counting in QuPath

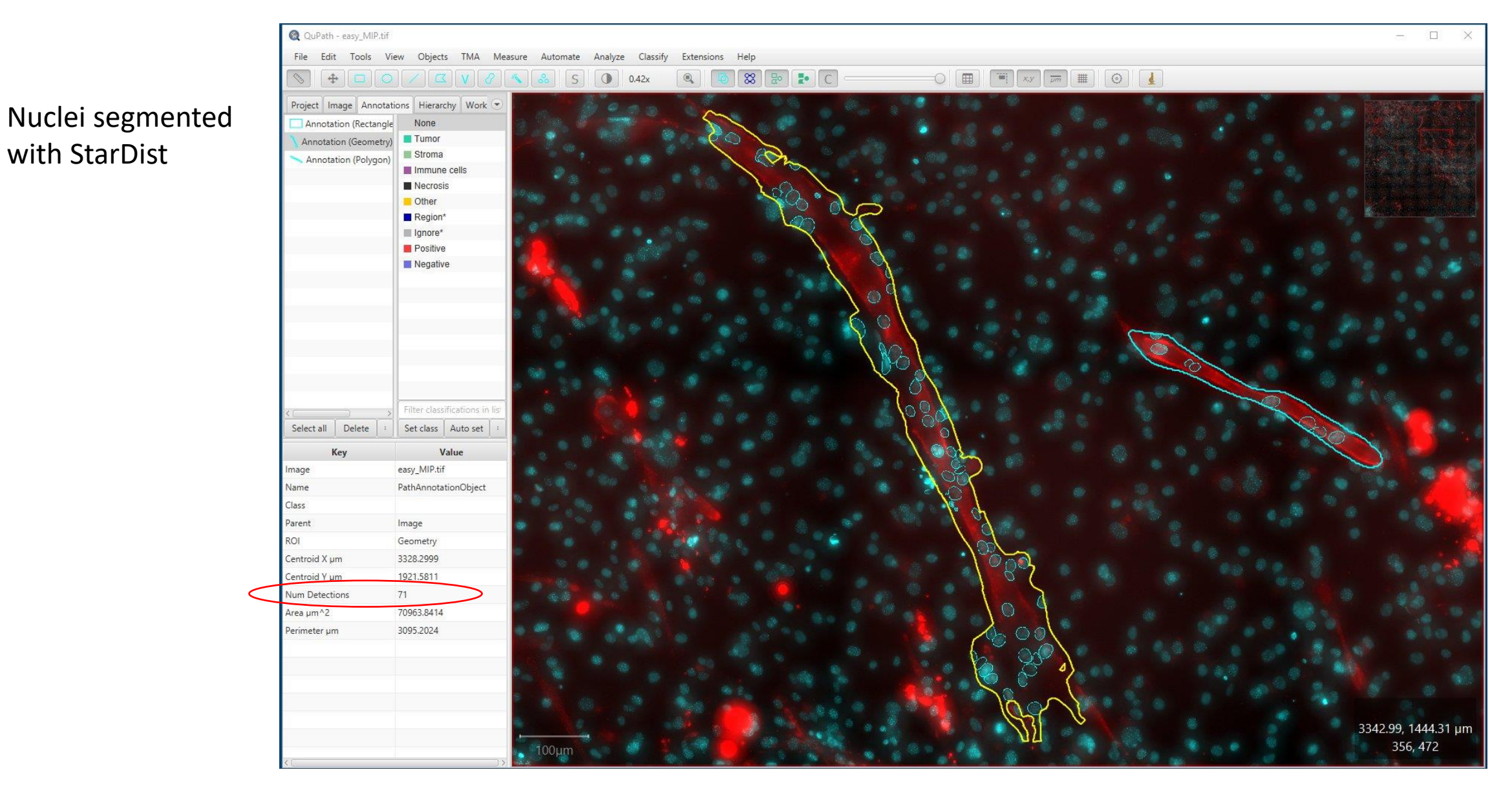

Image courtesy of Yakshi Dabas, David Allis Lab

# Cell/particle counting in 3D using Imaris

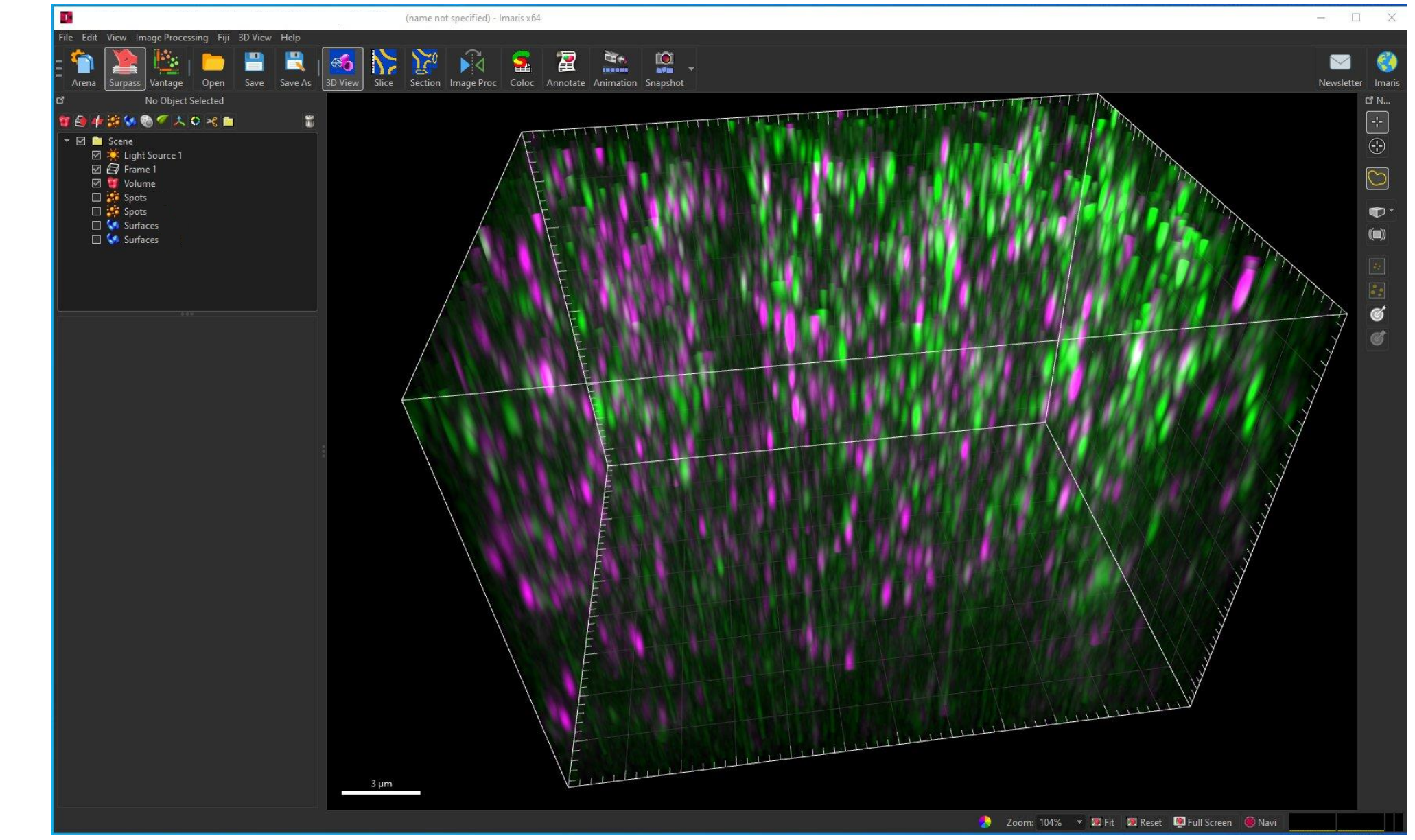

3D volume rendering showing green and magenta particles

Image courtesy of Toby Lieber, Agnel Sfeir Lab, MSKCC

# Cell/particle counting in 3D using Imaris

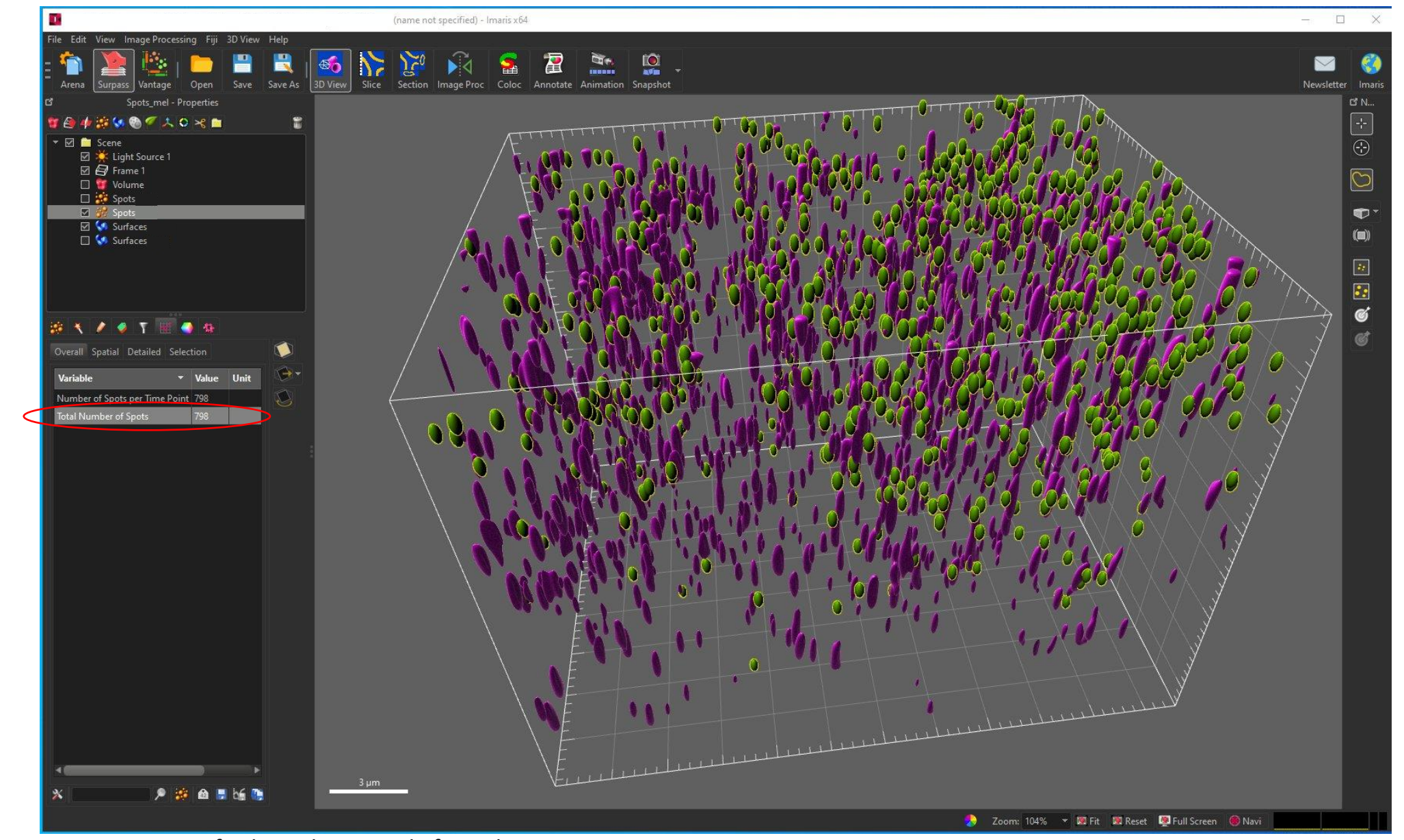

3D volume rendering showing green and magenta particles segmented and quantified

Image courtesy of Toby Lieber, Agnel Sfeir Lab, MSKCC

# Cell/particle tracking in Fiji

Cancer cell migration

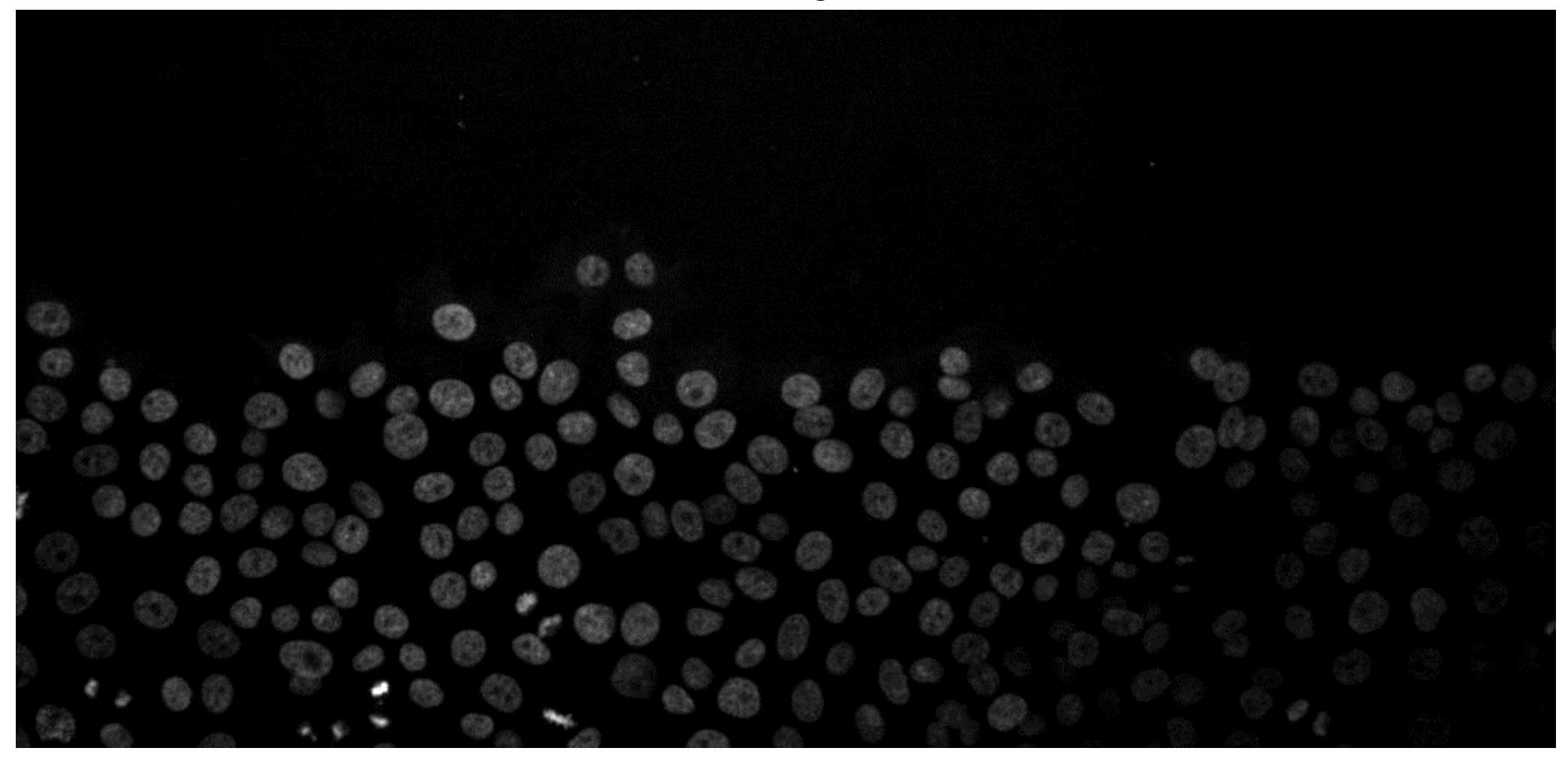

https://doi.org/10.5281/zenodo.5206107

# Cell/particle tracking in Fiji

StarDist based cell segmentation in TrackMate plugin

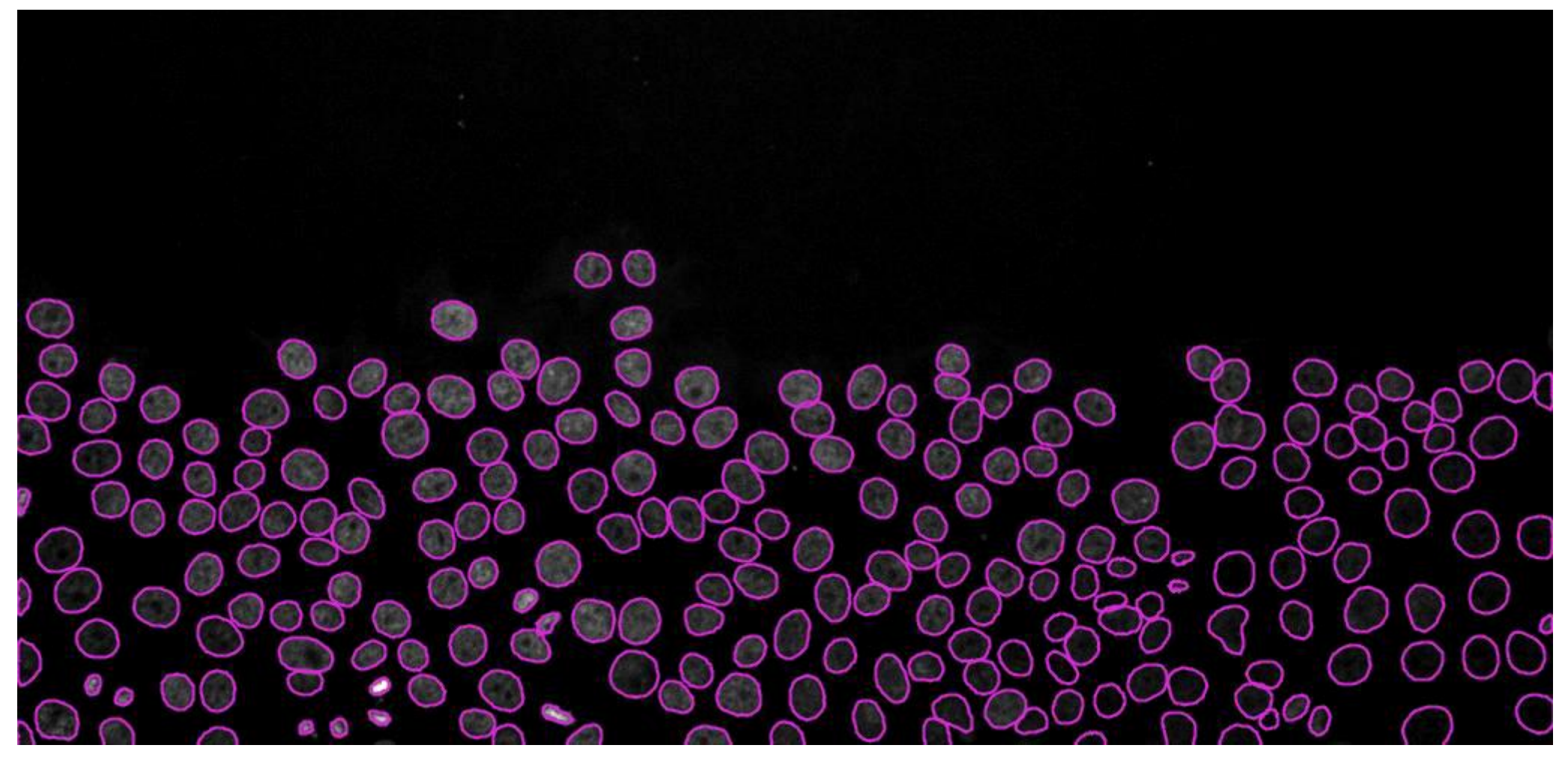

# Cell/particle tracking - Fiji

Tracking results with the TrackMate plugin

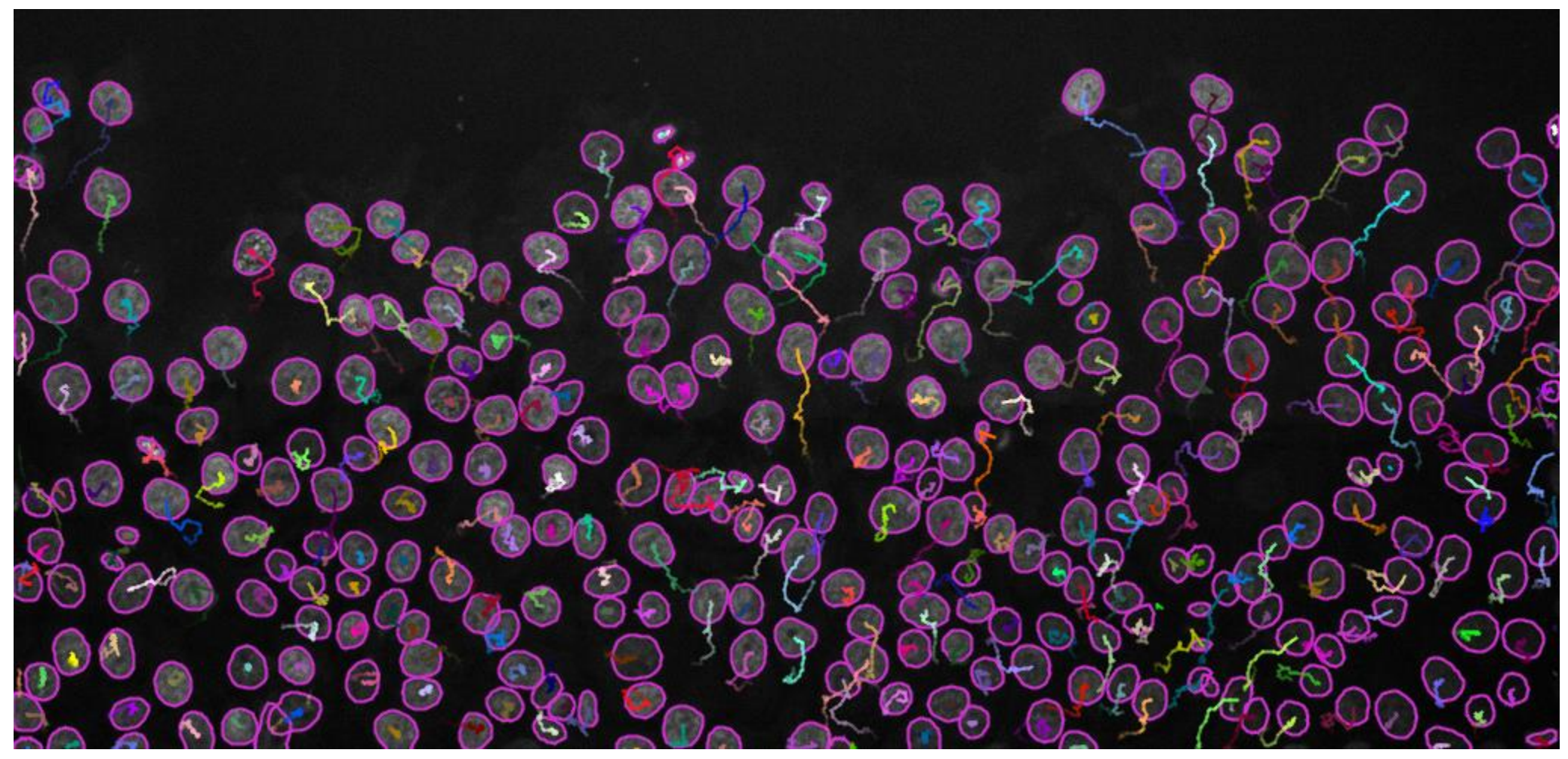

3D tracking with TrackMate

Workshop Exercise 2

3D tracking in Imaris

# **Denoising**

- The task of removing noise from an image
- Not used solely for making an image look "good", but when done properly, it can greatly improve the segmentation accuracy
- Beware denoising changes pixel values in the image!

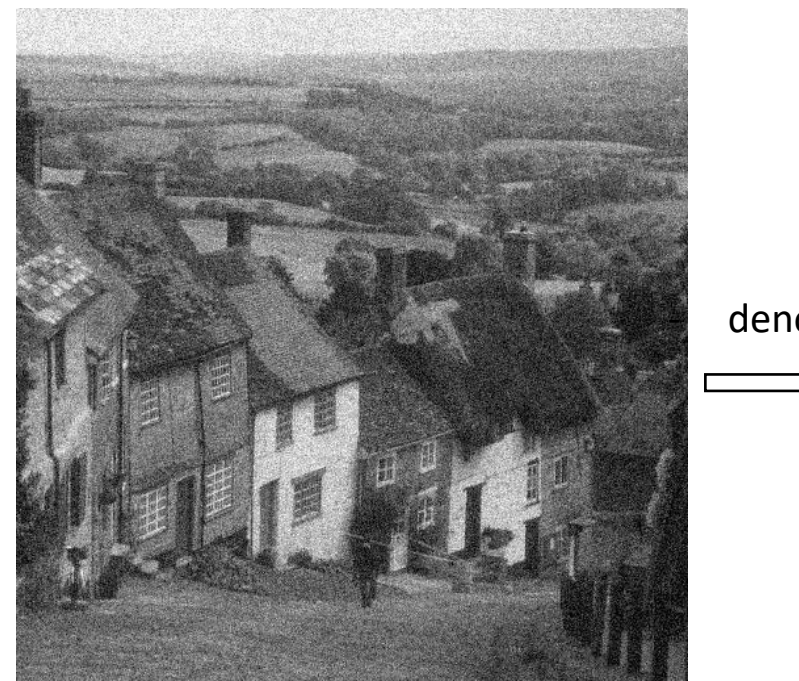

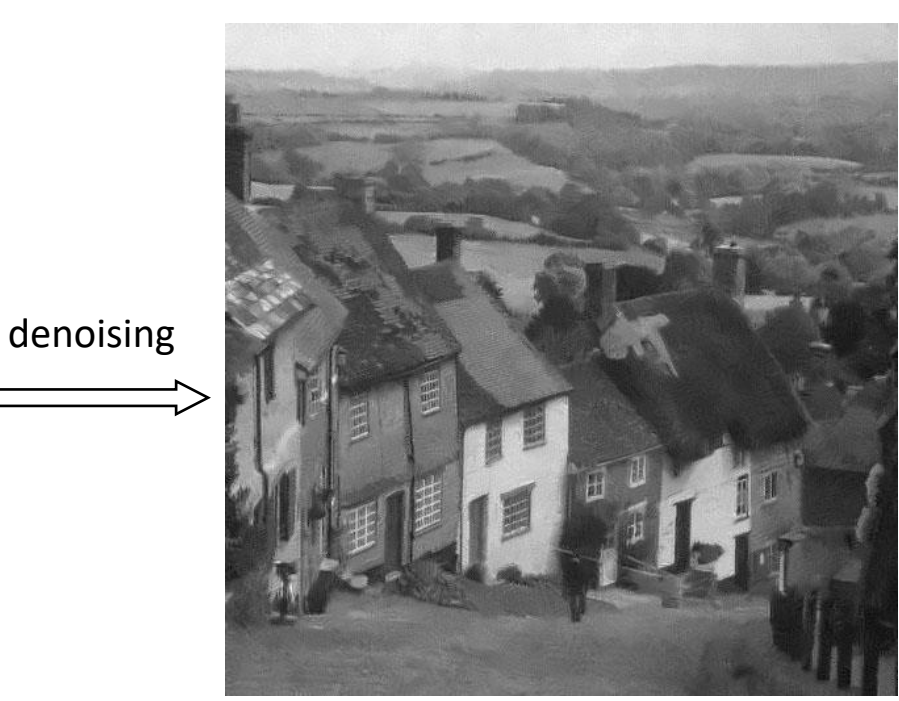

Gold Hill, Shaftesbury, UK

### Why acquire noisy images in the first place?

- Low protein expression
- High protein expression has unwanted phenotype
- Photobleaching
- Detection noise due to inherent uncertainly of photon detection

### Denoising - tools

- Classical Filters Gaussian, Median, Non-local means
- Deep Learning methods (open-source): CARE, Noise2Noise, Noise2Void
- Deep Learning methods (commercial): RCAN in Aivia

# Denoising using image processing filters

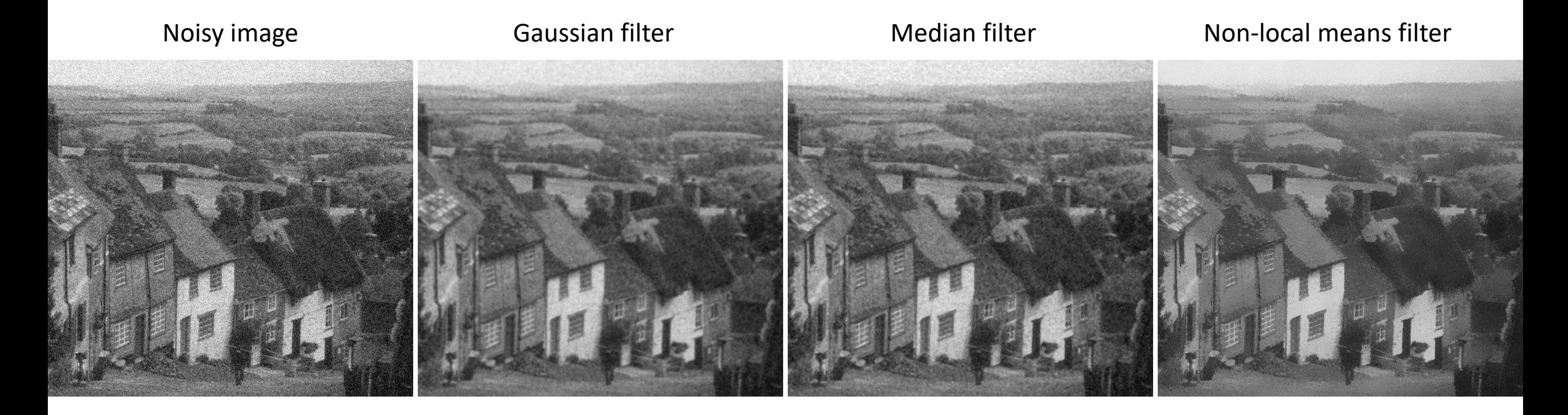

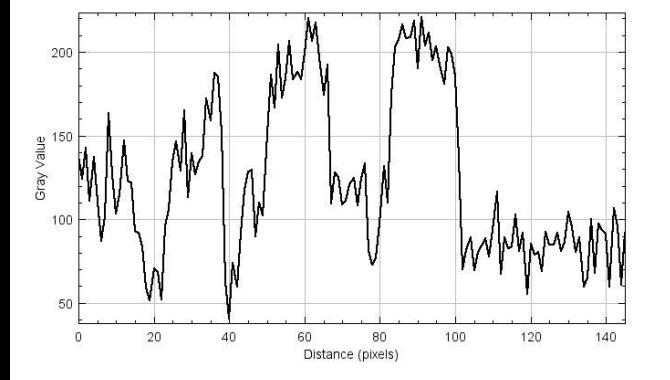

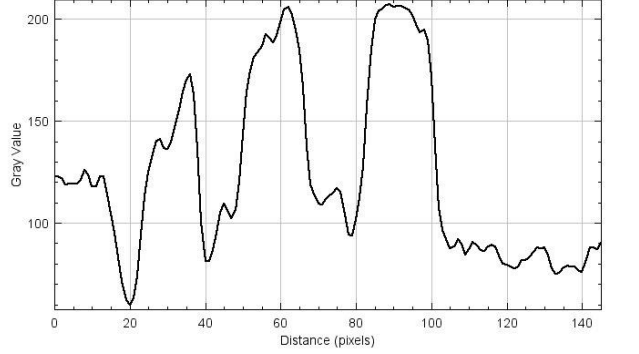

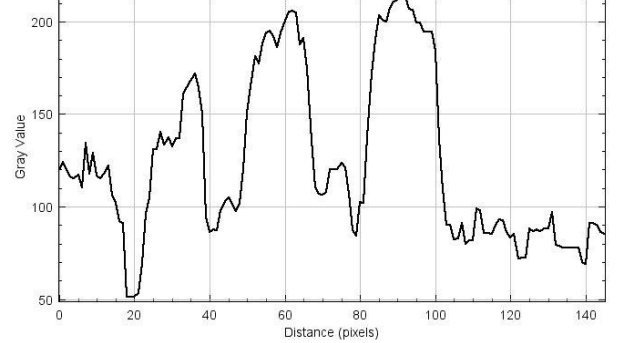

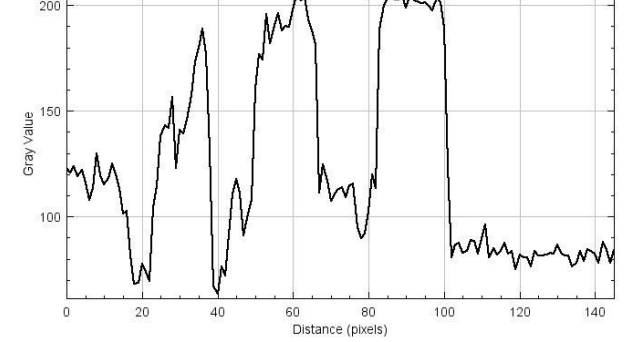

# Denoising using Deep Learning methods (open-source)

**CARE (Content Aware Restoration):**

A pair of high and low SNR images required for training the model

#### **Noise2Noise**:

A pair of noisy images required for training the model

#### **Noise2Void**:

Single noisy images are enough for training the model

Krull et al. https://doi.org/10.48550/arXiv.1811.10980

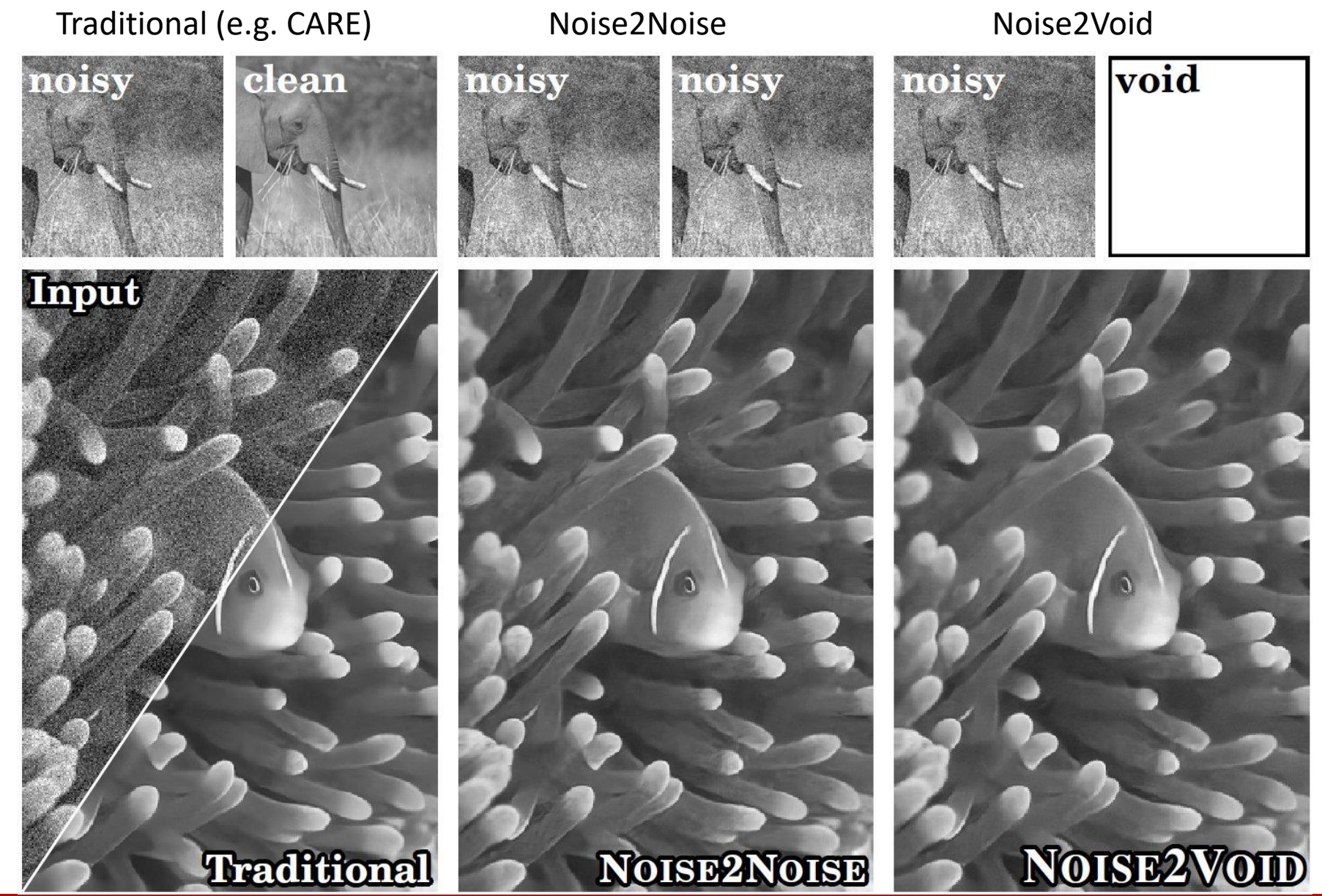

# Denoising using Noise2Void

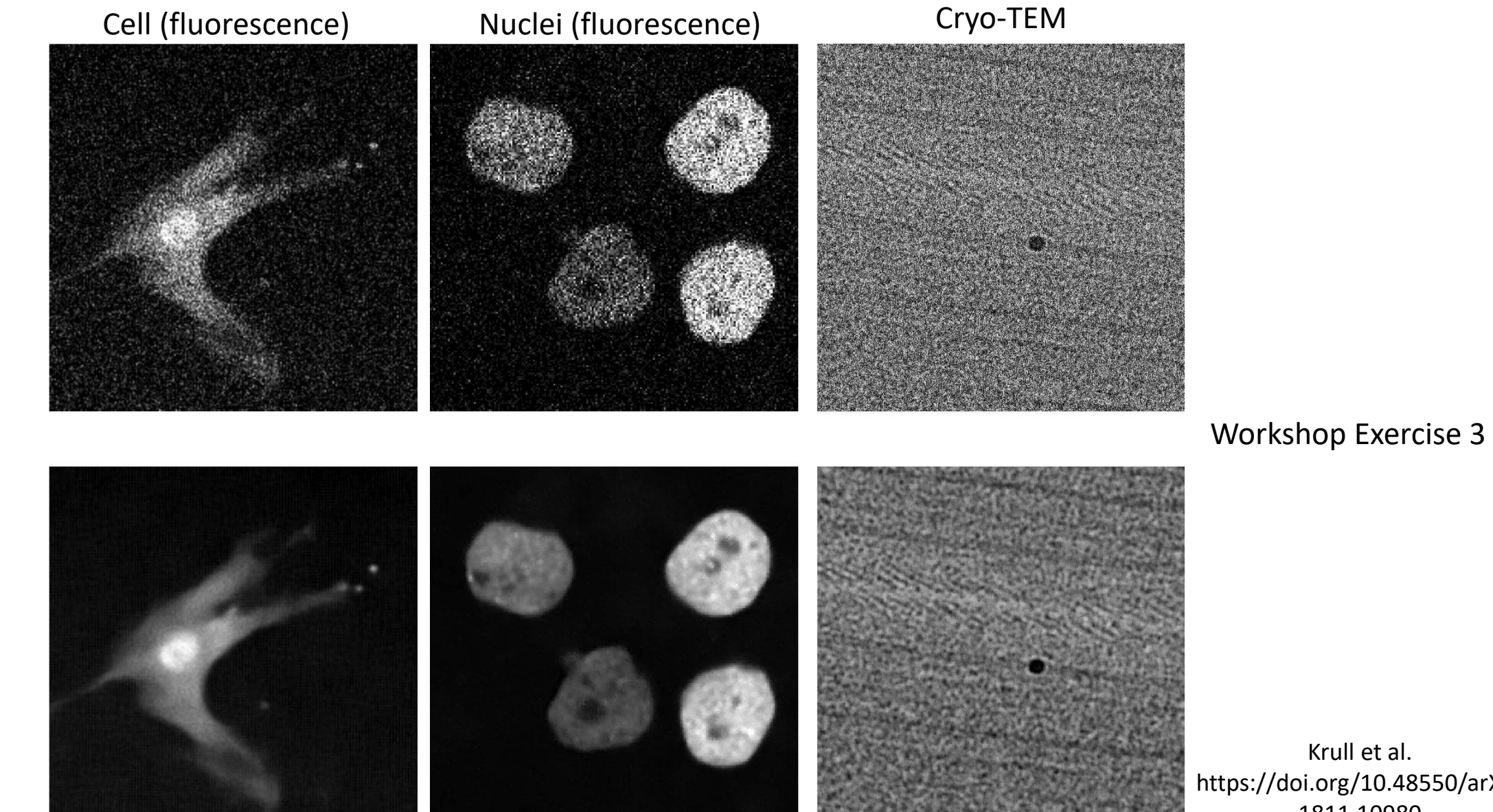

Input image

Noise2Void

Krull et al. https://doi.org/10.48550/arXiv. 1811.10980

# Denoising – limits of Noise2Void

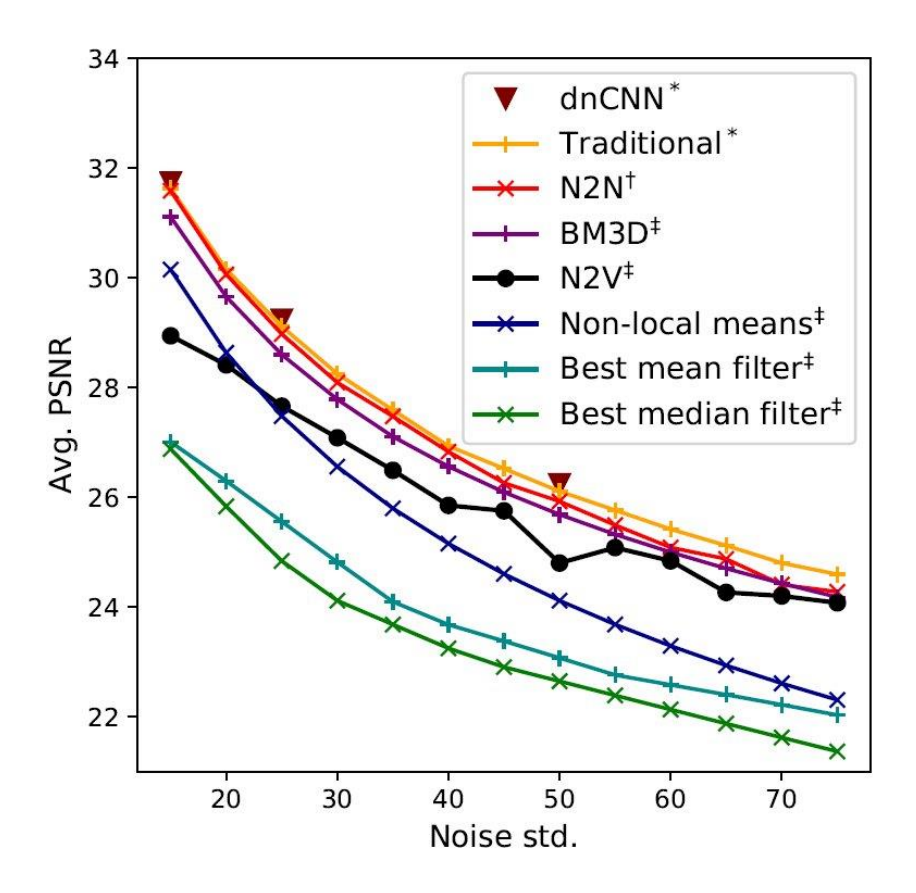

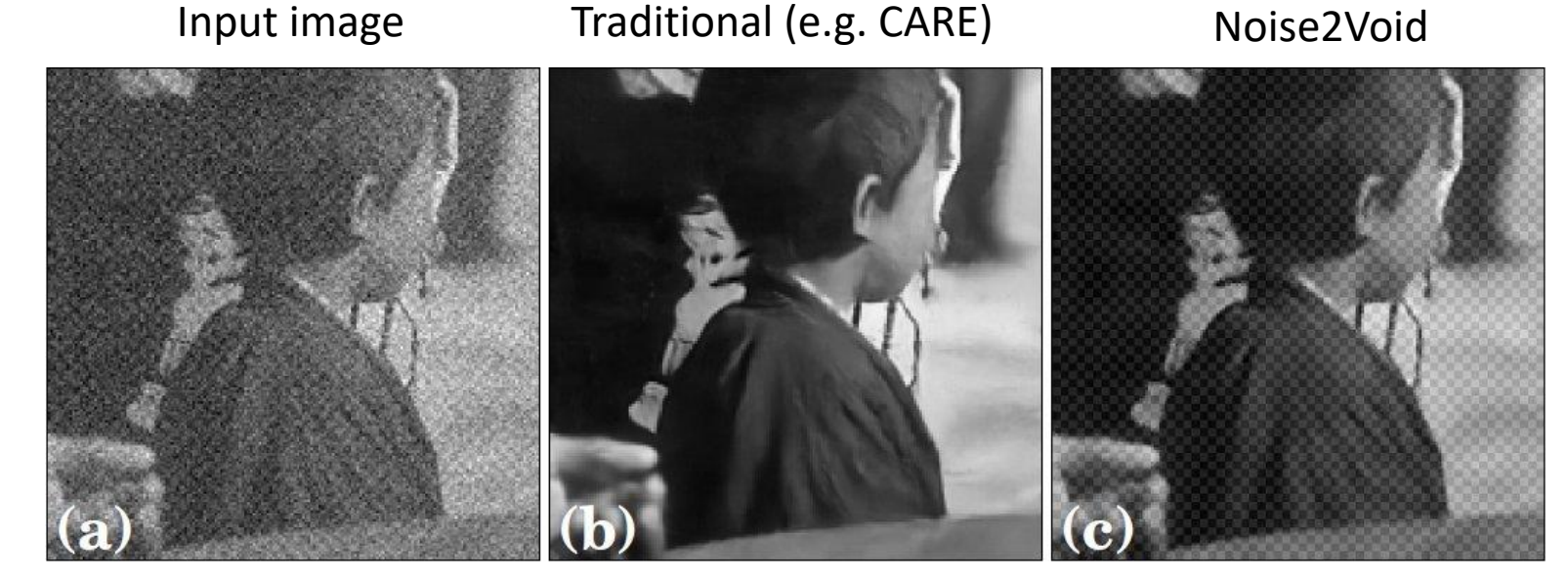

N2V cannot distinguish between the signal and structured noise that violates the assumption of pixel-wise independence of noise

N2V can not be expected to outperform methods that have additional information during training (CARE, N2N)

Krull et al. https://doi.org/10.48550/arXiv.1811.10980

# Denoising using Deep Learning methods (commercial: Aivia)

#### **Aivia Deep Learning Models**

Denoising\_Actin\_iSIM-60x Denoising\_ER\_iSIM-60x Denoising Generic(mito+MT) iSIM-60x Denoising\_Golgi\_iSIM-60x Denoising\_Lysosome\_iSIM-60x Denoising Microtubule iSIM-60x Denoising Mitochondria iSIM-60x Expansion\_Microtubule+decon Expansion\_Mitochondria+decon Restoration Segmentation Segmentation 3D EM ISBI 2013 Segmentation\_3D\_EM\_UW\_WongLab Virtual\_Staining\_Actin\_20x Virtual\_Staining\_Microtubule\_20x Virtual\_Staining\_Nucleus\_20x

### Original image

Mitochondria membrane captured on an iSIM

Model trained on RCAN architecture from Hari Shroff lab (NIBIB, NIH) Chen et al. Nat. Methods 2021

#### Denoised image

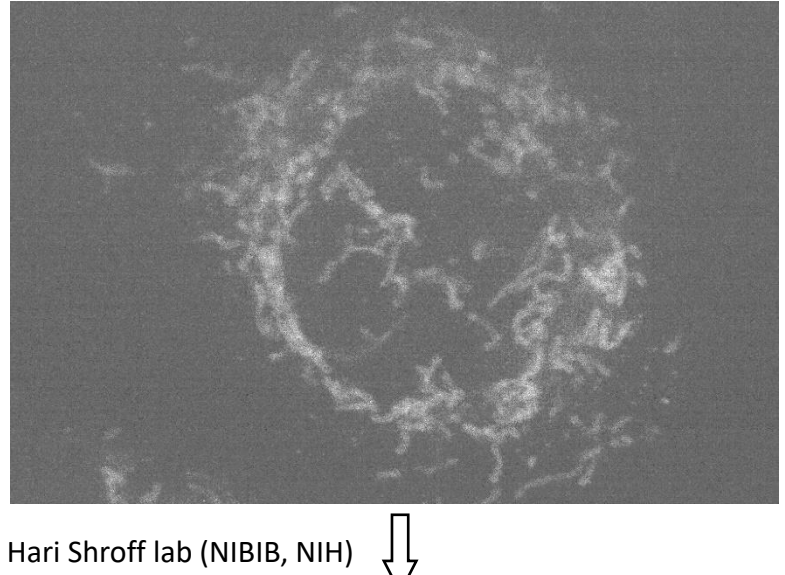

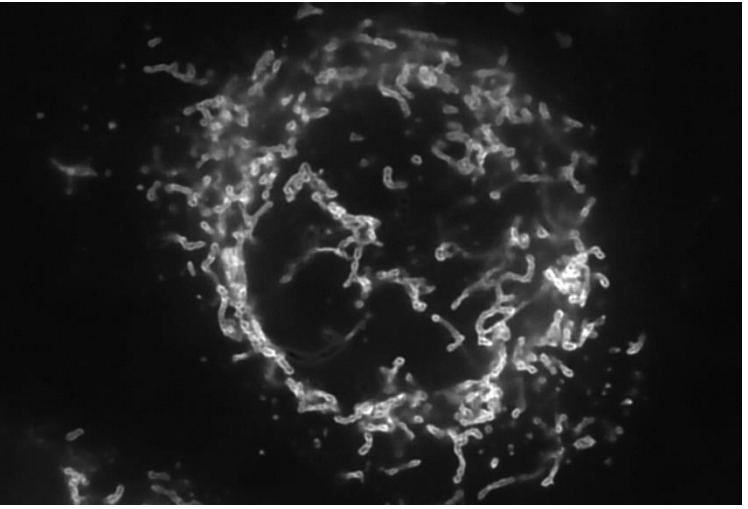

Images from https://www.aivia-software.com

# Virtual staining using Aivia

#### **Aivia Deep Learning Models**

Denoising\_Actin\_iSIM-60x Denoising\_ER\_iSIM-60x Denoising\_Generic(mito+MT)\_iSIM-60x Denoising\_Golgi\_iSIM-60x Denoising\_Lysosome\_iSIM-60x Denoising\_Microtubule\_iSIM-60x Denoising\_Mitochondria\_iSIM-60x Expansion\_Microtubule+decon Expansion\_Mitochondria+decon Restoration Segmentation Segmentation\_3D\_EM\_ISBI\_2013 Segmentation\_3D\_EM\_UW\_WongLab Virtual\_Staining\_Actin\_20x Virtual\_Staining\_Microtubule\_20x Virtual\_Staining\_Nucleus\_20x

Original image Brightfield image (DIC, 20x)

#### Predicted image

Fluorescence image (simulates DAPI)

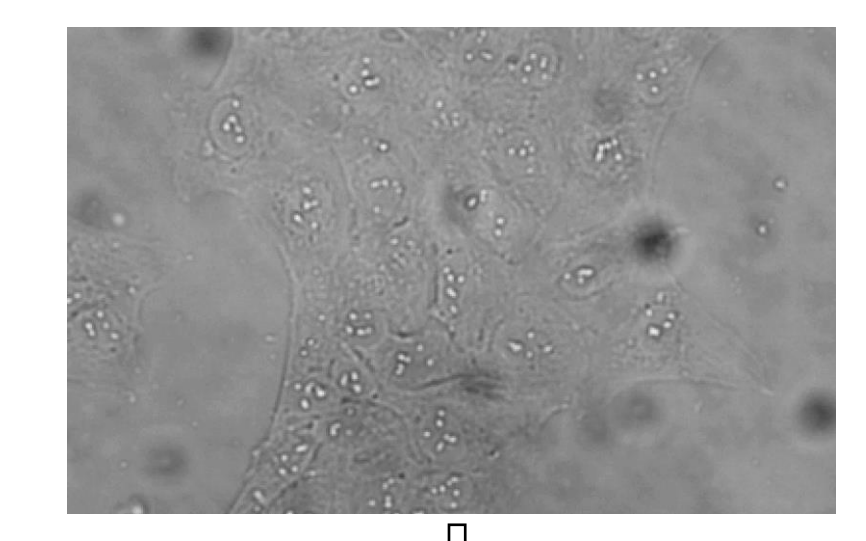

Model trained on RCA U-Net architecture

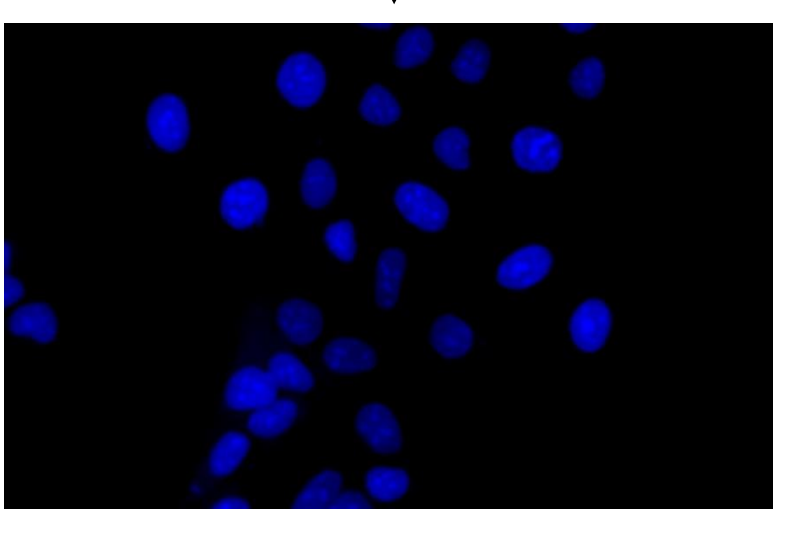

Images from https://www.aivia-software.com

# Image analysis help at BIRC

- Help users analyze their data Suggestion on the best method/software/pipeline for user data analysis
	- Open-source: Fiji, QuPath, ilastik, DeepImageJ, ZeroCostDL4Mic, Napari, CellProfiler
	- Imaris 2D/3D large data, segmentation, counting, tracking; currently lacks deep learning methods
	- Arivis Light-sheet data (multi-GB to TB)
	- Aivia AI-powered 3D image analysis (e.g. segmentation, denoising )
	- Huygens deconvolution, 2D/3D chromatic aberration correction
- Writing customized image analysis scripts, pipelines, batch processing
- Experimental design discussion with a team of microscopy and image analysis staff, to ensure that the imaging data acquired will be appropriate for the planned analysis and research questions

### **Training**

One-on-one Image analysis training

Regular workshops on image analysis

- basic ImageJ/Fiji workshop
- advanced ImageJ/Fiji workshop
- commercial analysis softwares Imaris, Arivis, Huygens, Aivia
- Colocalization and distance analysis
- New tools for Methods reporting in manuscripts MethodsJ2
- Handling big data BigDataViewer in Fiji, Imaris, Arivis
- Data management and figure generation in OMERO May  $4<sup>th</sup>$  – Jason Swedlow, OME

"Image Analysis User Group" – NEW!!!

- anybody who is interested in image analysis discussion
- Regular meetings in an informal setting where members will take turn presenting on a specific topic
- new method/pipeline/software/paper
- First meeting in May 2022
- Contact [vsharma01@rockefeller.edu](mailto:vsharma01@rockefeller.edu) to join the group

### Acknowledgements

Alison North

Thomas Carroll

James Hudspeth

Bio-Imaging Resource Center Team

Alison North

Christina Prygaki

Priyam Banerjee

Bridget Biersmith

Ved Sharma

Funding from the Beckman Foundation for Advanced Light-Sheet Microscopy and Data Science

Tao Tong

### our users!